ООО Промышленно-коммерческая фирма «Полёт»

(ООО ПКФ «Полёт»)

ОКП **345740**

# **СИСТЕМА МИКРОПРОЦЕССОРНАЯ УПРАВЛЕНИЯ, РЕГУЛИРОВАНИЯ И ДИАГНОСТИКИ ДЛЯ ТЕПЛОВОЗОВ ТЭМ7А**

Руководство по эксплуатации

ЯТАУ.421417.007 РЭ

г. Заречный 2017

.

## СОДЕРЖАНИЕ

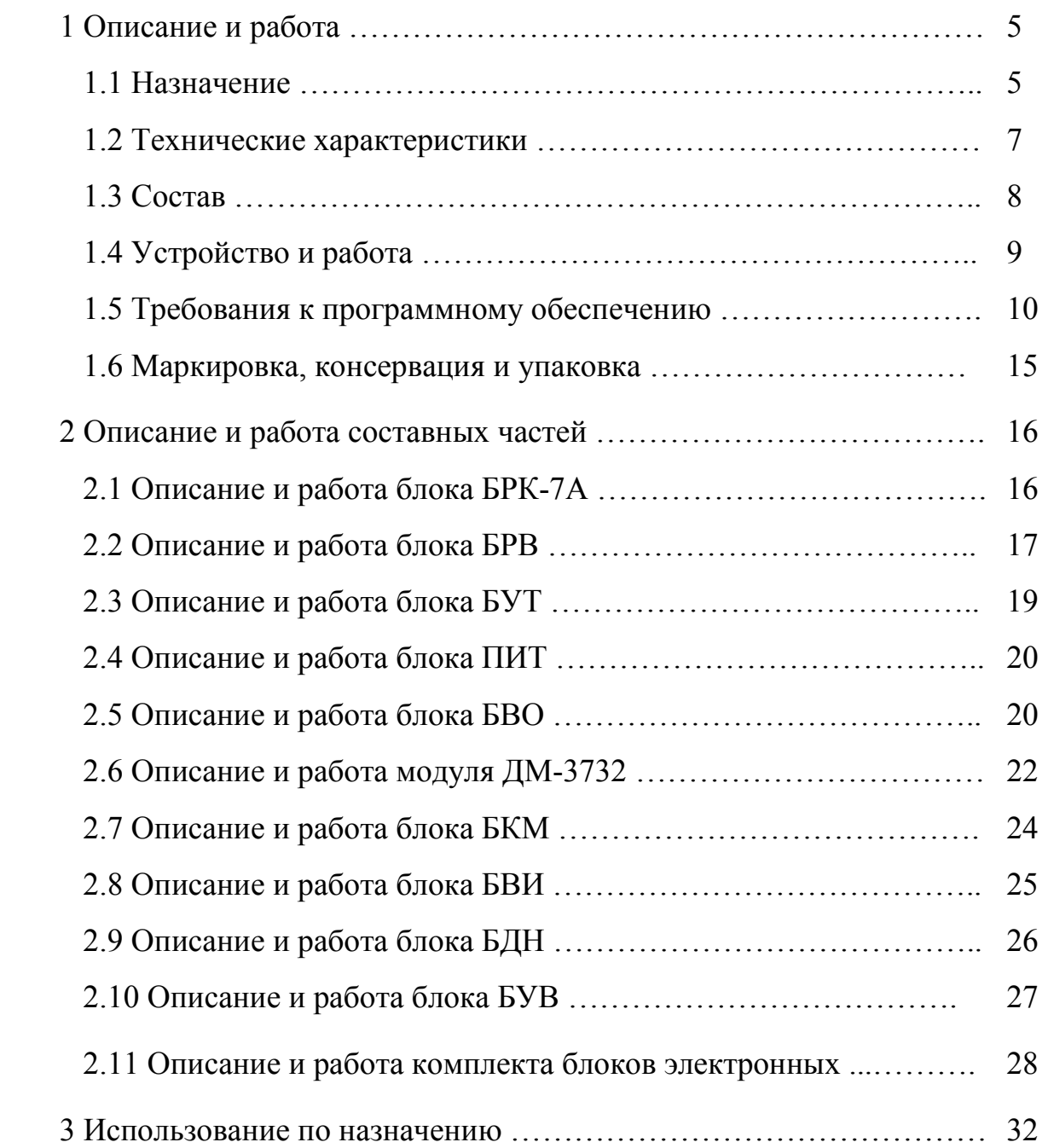

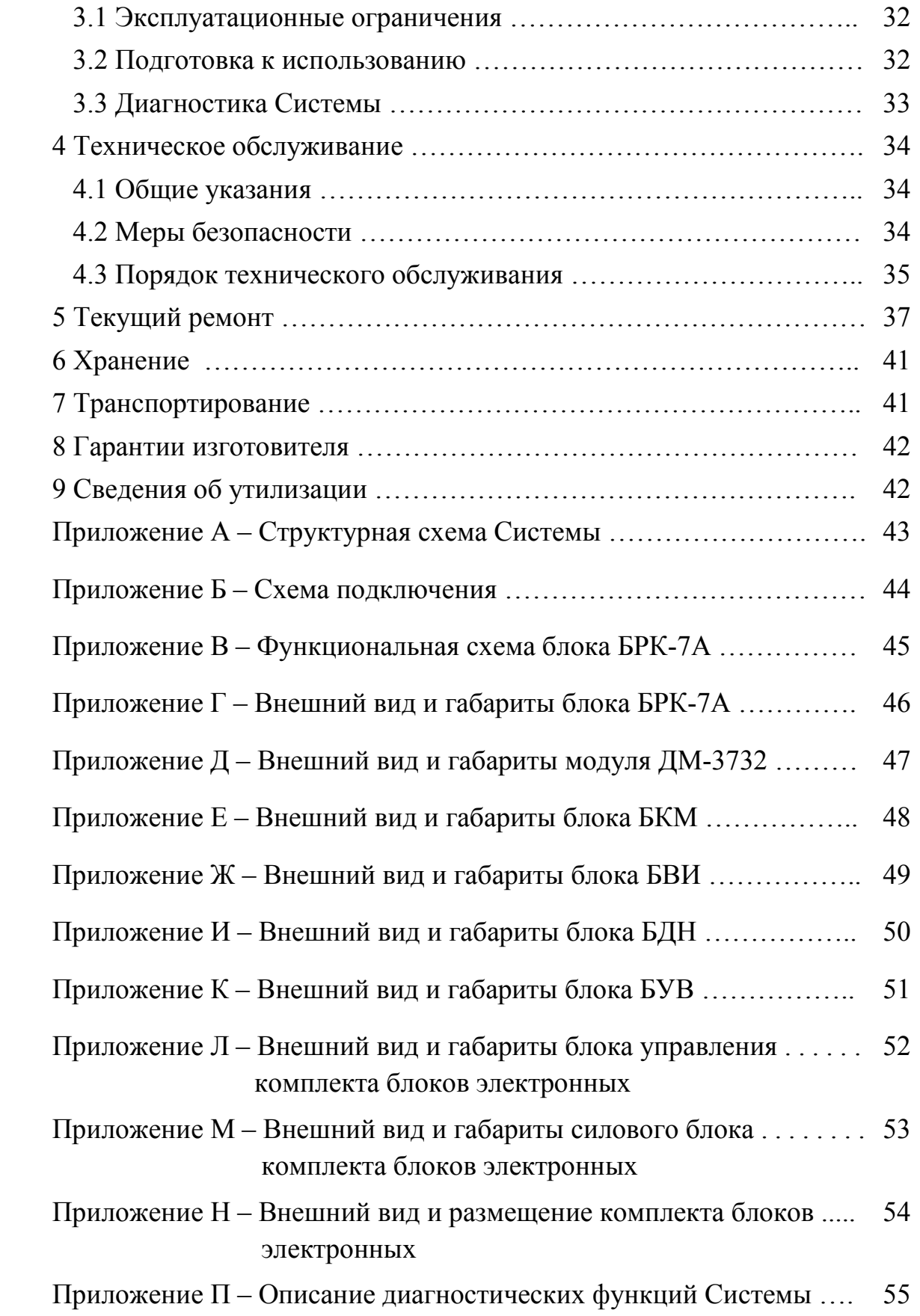

Настоящее руководство по эксплуатации (РЭ) предназначено для ознакомления с устройством, условиями эксплуатации, транспортирования, хранения и принципами работы системы микропроцессорной управления, регулирования и диагностики (далее — Системы).

Руководство по эксплуатации содержит технические характеристики и другие сведения, характеризующие общие возможности Системы.

## 1 ОПИСАНИЕ И РАБОТА

## 1.1 Назначение

1.1.1 Система предназначена для использования на вновь строящихся или модернизируемых маневрово-вывозных тепловозах ТЭМ7А и аналогичных ему.

1.1.2 Функции, реализуемые оборудованием Системы, приведены в таблице 1.1. По согласованию с заказчиком и в зависимости от особенностей локомотива допускается расширение или изменение функций.

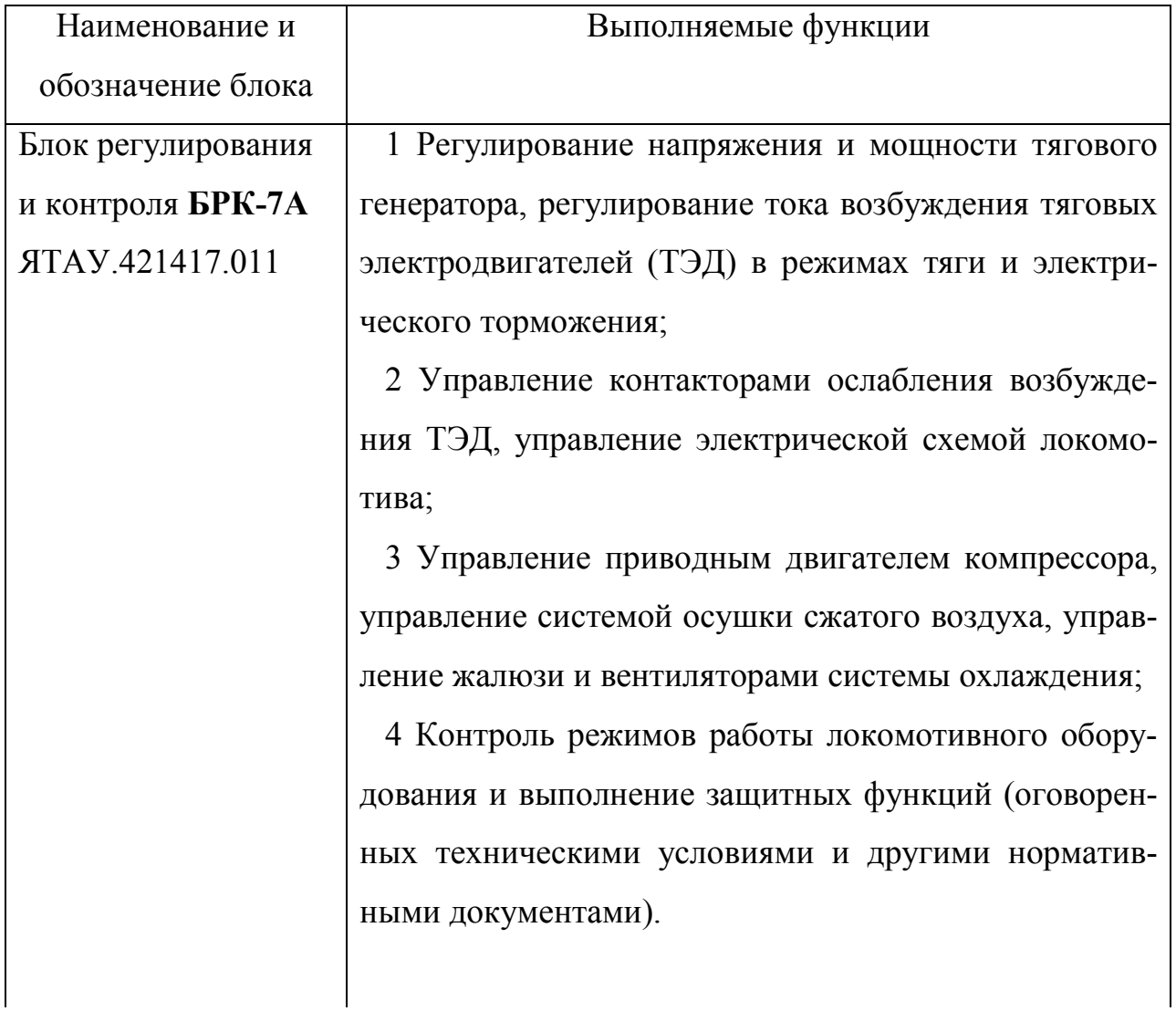

Таблица 1.1

Продолжение таблицы 1.1

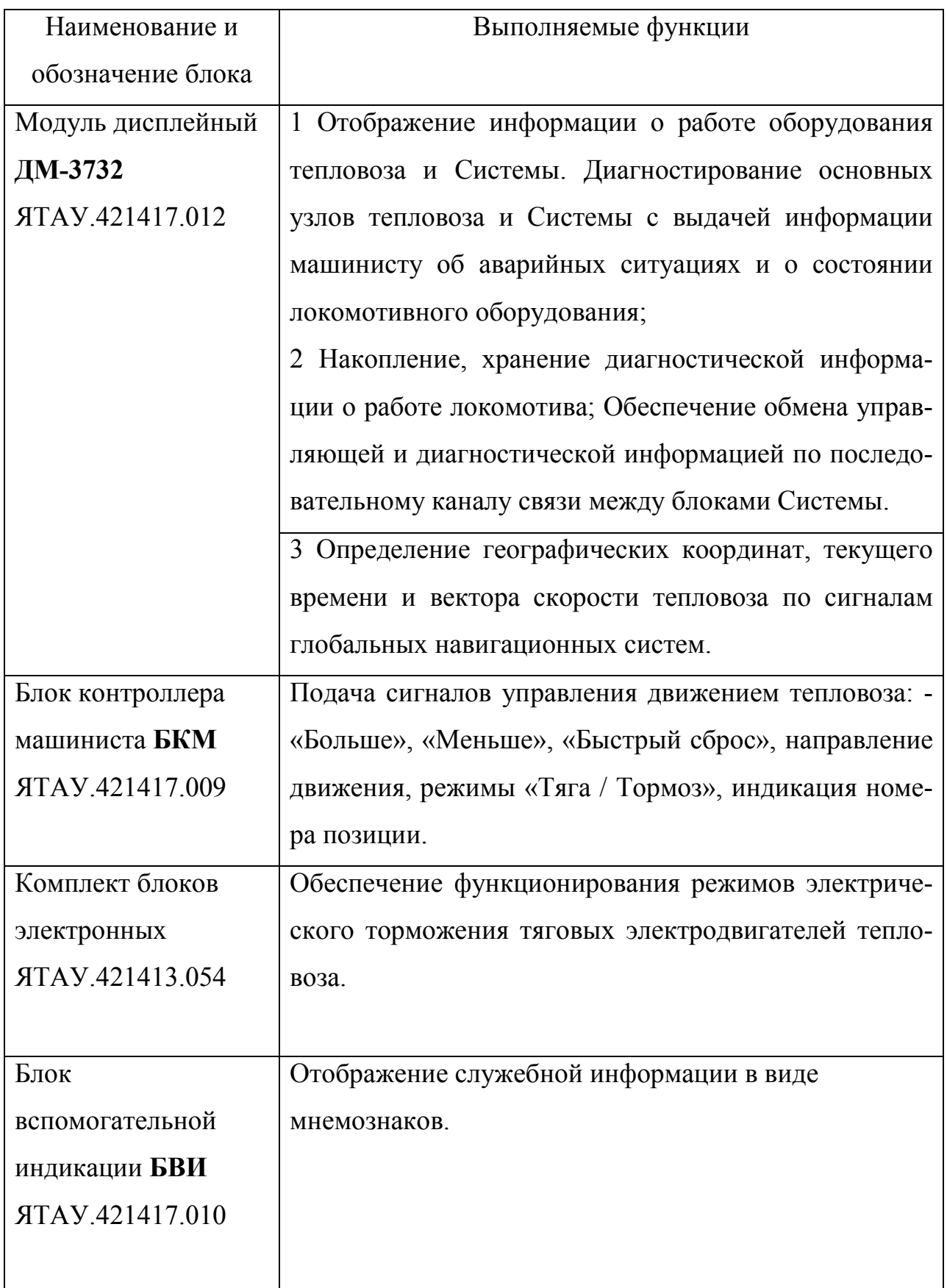

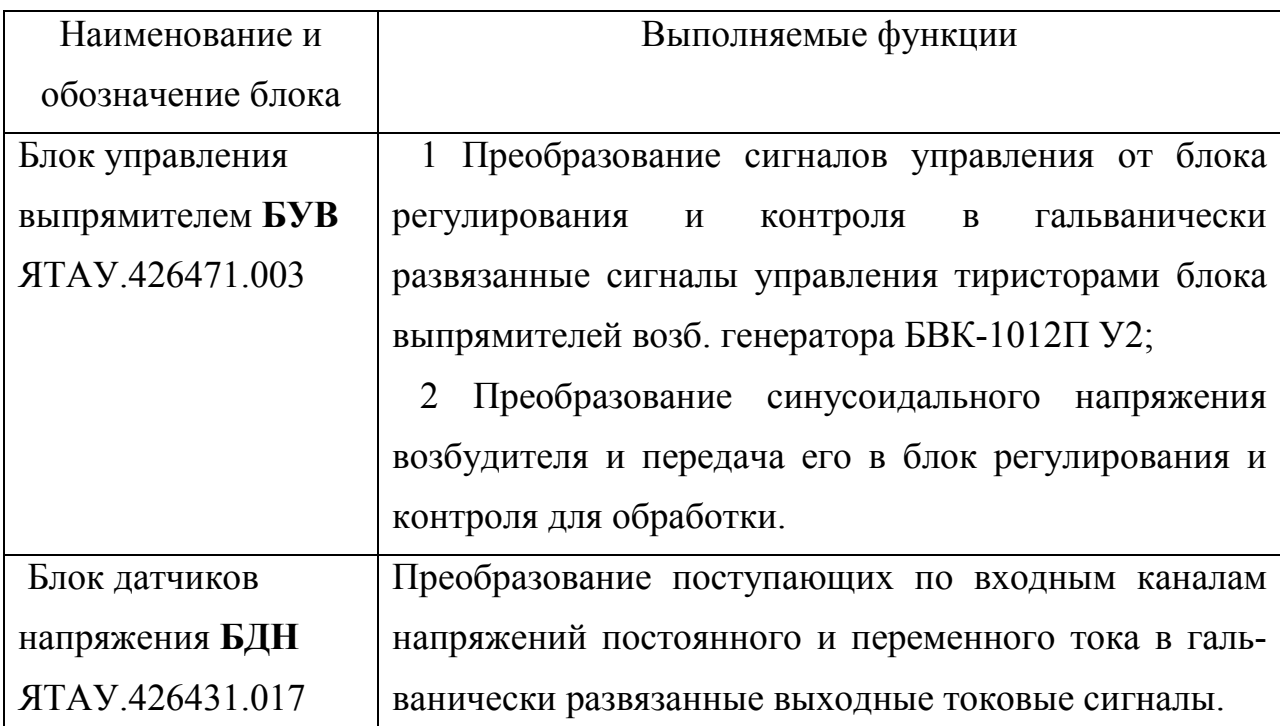

Продолжение таблицы 1.1

## 1.2 Технические характеристики

1.2.1 Система соответствует требованиям ГОСТ 9219 - 88, технических условий ЯТАУ.421417.007 ТУ и комплекту документации ЯТАУ.421417.007.

1.2.2 Климатическое исполнение блоков Системы - У3 по ГОСТ 15150-69, для относительной влажности 80 % при  $(20 \pm 5)$  °C, при значениях рабочей температуры:

- от минус 50 до плюс 60 °С для блока БРК-7А;

- от минус 40 до плюс 60 ºC для блоков ДМ-3732, БКМ, комплекта блоков электронных, БВИ, БУВ, БДН.

1.2.3 Система сохраняет работоспособность после пребывания в среде с температурой от минус 60 до плюс 60 °С (от минус 40 до плюс 80 °С для ДМ-3732).

1.2.4 Условия эксплуатации в части воздействия механических факторов внешней среды по группе М25 по ГОСТ 17516.1 - 90. Степень защиты IP40 по ГОСТ 14254-96. Атмосфера типа II по ГОСТ 15150 - 69.

1.2.5 В условиях эксплуатации оборудование Системы устойчиво к воздействию внешних помех, возникающих при коммутации электрических аппаратов локомотивов, и работе электропередачи в режиме тяги и электрического тормоза.

1.2.6 Система не излучает помех, нарушающих работу автоматической локомотивной сигнализации (систем КЛУБ и др.), радиостанции, электронного скоростемера, проводных линий связи и других устройств безопасности. Напряженность поля радиопомех, создаваемых Системой, не превышает уровней, оговоренных Нормами 8-95.

1.2.7 Питание блоков Системы (за исключением 1.2.8) осуществляется от бортовой сети локомотива с напряжением 110 В постоянного тока с сохранением работоспособности и всех параметров диапазоне напряжений питания от 70 до 140 В.

1.2.8 Питание блоков ДМ, БКМ, БДН, БУВ, а также комплекта датчиков и измерительных преобразователей Системы осуществляется от встроенных в блок БРК-7А стабилизированных источников постоянного тока напряжением  $(24 \pm 0.5)$  B.

1.2.9 Назначенный срок службы Системы должен быть не менее срока эксплуатации до капитального ремонта локомотива, на котором он установлен, но не более 16 лет.

1.3 Состав

1.3.1 Перечень основного оборудования Системы для одного тепловоза ТЭМ-7А приведен в таблице 1.2.

Таблица 1.2

| Обозначение            | Наименование                     | Кол-                        |
|------------------------|----------------------------------|-----------------------------|
|                        |                                  | <b>BO</b>                   |
| ATAY.421417.011        | Блок регулирования и контроля    |                             |
|                        | $BFK-7A$                         |                             |
| <b>ATAY.421417.012</b> | Дисплейный модуль ДМ-3732        |                             |
| ATAV.421417.009        | Блок контроллера машиниста БКМ   | $\mathfrak{D}$              |
| ATAY.421413.054        | Комплект блоков электронных      |                             |
| ATAV.421417.010        | Блок вспомогательной индикации   |                             |
|                        | БВИ                              |                             |
| ATAY.426471.003        | Блок управления выпрямителем БУВ |                             |
| ATAY.426431.017        | Блок датчиков напряжения БДН     | $\mathcal{D}_{\mathcal{A}}$ |
| ATAV.421949.012        | Комплект кабелей                 |                             |

1.4 Устройство и работа

1.4.1 Система (приложение А) представляет собой распределенную систему управления и диагностики с открытой архитектурой и возможностью применения в различных конфигурациях в зависимости от типа локомотива.

1.4.2 Система состоит из набора вычислительных и периферийных блоков, соединенных между собой и эл.схемой тепловоза, комплектом кабелей. Монтаж кабелей вести в соответствии с ОСТ 32.50-95 и инструкции ЦТрт-16. Схема подключения Системы к тепловозному оборудованию приведена в приложении Б.

1.4.3 К вычислительным блокам относятся: - блок управления тепловозом (БУТ), блок регулирования возбуждения (БРВ), как составные части блока БРК-7А, а также модуль дисплейный ДМ-3732 (ДМ), расположенный в основном пульте машиниста.

1.4.4 Вычислительные блоки, работающие под управлением специального программного обеспечения, являются функционально независимыми устройствами со своими входными и выходными каналами, своим комплектом датчиков и измерительных преобразователей.

1.4.5 Вычислительные блоки Системы объединены между собой по локомотивной шине. В качестве локомотивной шины используется интерфейс CAN-2.0A.

1.4.6 Вся оперативная и контролируемая диагностическая информация доступна любому из вычислительных блоков Системы по локомотивной шине.

1.4.7 К периферийным блокам относятся:

- комплект блоков электронных;

- блоки контроллера машиниста (БКМ);
- блок вспомогательной индикации (БВИ);
- блок управления выпрямителем (БУВ);

- блоки датчиков напряжения (БДН).

1.4.8 Периферийные блоки реализуют функции преобразования и согласования уровней сигналов оборудования тепловоза и вычислительных блоков.

1.4.9 Подробная информация по функциям, выполняемым вычислительными и периферийными блоками, приведена в их руководствах по эксплуатации.

1.5 Требования к программному обеспечению

1.5.1 Программное обеспечение (ПО) Системы совместно с аппаратными средствами обеспечивает выполнение функций системы в соответствии с требованиями технических условий (ТУ) на локомотив и применяемое на его бор-

ту оборудование, с выполнением функций защиты, диагностики и самодиагностики, возможностью накопления внутри системы оперативной информации.

1.5.2 ПО Системы осуществляет реализацию алгоритмов управления и диагностики основного и вспомогательного оборудования локомотива и состоит из:

- ПО блока управления тепловозом (БУТ);

- ПО блока регулирования возбуждения (БРВ);

- ПО модуля дисплейного (ДМ);

- ПО блока управления комплекта блоков электронных.

1.5.2.1 Алгоритмы работы этих блоков и описания их программного обеспечения приведены в руководствах по эксплуатации на них.

1.5.3 Состав программного обеспечения БУТ:

- программное обеспечение платы процессора ПР;

- программное обеспечение плат дискретных входов ГР;

- программное обеспечение плат выходных ключей В8;

- программное обеспечение плат выходных ключей В16.

1.5.4 ПО БУТ осуществляет для всех выбранных силовых установок:

- управление электрической схемой локомотива во всех режимах по алгоритмам согласованным с заказчиком;

- защиту оборудования тепловоза от неправильных действий машиниста и по предельным параметрам, оговоренным в ТУ;

- самодиагностику входных и выходных каналов;

- передачу контролируемой и управляющей информации по последовательному интерфейсу другим блокам Системы;

- диагностика цепей, устройств по сочетанию и изменению параметров;

- сбор, контроль и анализ информации для регистрации и отображения.

1.5.5 Состав программного обеспечения БРВ:

- программное обеспечение платы процессора ПР;

- программное обеспечение плат дискретных входов ГР;

- программное обеспечение плат выходных ключей В8;

- программное обеспечение плат выходных ключей В16;

- программное обеспечение плат управления выпрямителем УВП.

1.5.6 ПО БРВ обеспечивает:

- регулирование напряжения и мощности тягового генератора в зависимости от частоты вращения коленчатого вала дизель-генератора, положения индуктивного датчика регулятора дизеля и тока нагрузки для внешней и селективной характеристик;

- ограничение тока и напряжения тягового генератора по позициям контроллера машиниста;

- защиту от боксования (несколько ступеней) колесных пар;

- управление ослаблением возбуждения ТЭД;

- регулирование тока возбуждения ТЭД в режиме электрического тормоза, формирование тормозных характеристик;

- ограничение тока возбуждения ТЭД по максимальной величине, по максимальному току ТЭД, по коммутации, по максимальной скорости движения;

- защиту от юза колесных пар при электрическом торможении;

- самодиагностику входных и выходных каналов блока;

- передачу контролируемой и управляющей информации по последовательному интерфейсу другим блокам Системы;

- сбор, контроль и анализ информации для регистрации и отображения.

1.5.7 ПО дисплейного модуля ДМ обеспечивает:

#### ЯТАУ.421417.007 РЭ

- прием по последовательному интерфейсу информации от блоков БУТ и БРВ ведущей и ведомых секций, в т.ч. последней секции; блокировку пультов тепловоза;

- отображение на экране расклассифицированных предупредительных и аварийных сообщений о неисправностях оборудования и отклонении параметров от нормы, прочих сообщений и подсказок;

- отображение на экране всех контролируемых параметров основного и вспомогательного оборудования в виде рабочих экранных форм;

- непрерывную (5 Гц) оперативную регистрацию (запись) параметров, сигналов, состояний, вычисленных для регистрации данных и т.п. в энергонезависимую память с постепенным вытеснением более устаревших данных;

- запись через каждые 30 минут и по событиям, расклассифицированных ошибок, отклонений, сообщений, параметров, статистики рабочего состояния и т.п. в энергонезависимую память;

- отображение на экране в реальном времени, в процессе работы тепловоза, выбранных типов данных. Аналогичная информация может быть выведена на подключенный ноутбук с запущенной соответствующей программой;

- прием сигналов с клавиатуры;

- управление яркостью экрана;

- работа с экранным меню на отображение информации;

- задание команд по управлению из экранного меню.

1.5.8 ПО блока управления комплекта блоков электронных обеспечивает:

- прием по параллельному интерфейсу сигналов управления комплектом блоков электронных;

- формирование импульсов управления ключами блока силового комплекта блоков электронных со скважностью, соответствующей принятому параллельному коду;

- передача диагностических сигналов состояния оборудования комплекта блоков электронных.

1.5.9 Сервисное программное обеспечение обеспечивает:

- возможность проверки Системы на стенде, проверку правильности монтажа схемы на тепловозе;

- прием информации от блоков Системы по последовательному каналу связи, расшифровку информации с энергонезависимого накопителя;

- возможность подключения внешнего электронного носителя для считывания информации.

1.6 Маркировка, консервация и упаковка

1.6.1 Каждый элемент Системы снабжен табличкой, выполненной в соответствии с требованиями ГОСТ 12971-67.

1.6.2 На табличке указывается:

- товарный знак или наименование предприятия-изготовителя;

- условное обозначение и тип изделия;

- заводской номер;

- дата изготовления;

- номер технических условий.

1.6.3 Маркировка потребительской тары выполнена в соответствии с ГОСТ 14192-96 и содержит:

- товарный знак или наименование предприятия-изготовителя;

- условное обозначение и тип составной части Системы;

- дату изготовления;

- массу изделия;

- манипуляционные знаки («ВЕРХ», «НИЗ»).

1.6.4 Маркировка нанесена непосредственно на потребительскую тару или ярлык, прикрепленный к ней.

1.6.5 Упаковка соответствует ГОСТ 23216-78, обеспечивает сохранность составных частей Системы при выполнении погрузочно-разгрузочных работ, транспортировании и хранении, и необходимую защиту от внешних воздействий (климатических и механических).

1.6.6 Сопроводительная и эксплуатационная документация должны быть упакованы в полиэтиленовый пакет и вложены в ящик с комплектом монтажных частей.

## 2 ОПИСАНИЕ И РАБОТА СОСТАВНЫХ ЧАСТЕЙ

2.1 Описание и работа блока БРК-7А

2.1.1 Устройство и работа блока БРК-7А подробно описаны в документе «Блок управления локомотивом БРК-7А. Руководство по эксплуатации ЯТАУ.421417.011 РЭ».

2.1.2 БРК-7А является основным блоком Системы, осуществляющим управление эл.схемой локомотива по командам от органов управления, защиту оборудования путем отключения схем тяги или торможения по сигналам от собственных датчиков или по признакам, поступающим от других блоков.

2.1.3 Конструктивно блок БРК-7А выполнен в виде сварного стального корпуса с запирающейся на замок дверцей на передней стенке. Вентиляционные отверстия в корпусе отсутствуют, а теплообмен с окружающей средой осуществляется через металлические стенки корпуса.

2.1.4 На корпусе, снаружи, установлены элементы его крепления к месту размещения на тепловозе, а также внешние разъемы для подключения кабелей от других блоков Системы и от эл.схемы тепловоза.

2.1.5 При открытой дверце корпуса блока БРК-7А открывается доступ к поворотной раме, в верхней части которой закреплены два алюминиевых каркаса с направляющими, по которым перемещаются съемные платы.

2.1.6 На лицевых панелях съемных плат блока БРК-7А нанесены их обозначения. Для легкого извлечения плат из каркаса они снабжены экстракторами. Однотипные платы, за исключением плат процессора, являются полностью взаимозаменяемыми.

2.1.7 В нижней части поворотной рамы размещается съемный блок вентиляции и обогрева (БВО), при помощи которого производится вентиляция внутреннего объема воздуха для равномерного охлаждения через стенки корпу-

са. При отрицательных температурах дополнительно к вентиляции может быть включен обогрев внутреннего объема блока БРК-7А.

2.1.8 Питание на блок БРК-7А от схемы локомотива поступает через внешний разъем X1.

2.1.10 Функционально, блок БРК-7А (приложение В) состоит из следующих блоков:

- блока регулирования возбуждения (БРВ);

- блока управления тепловозом (БУТ);

- блока питания (ПИТ);

- блока вентиляции и обогрева (БВО).

 2.1.11 Блоки БРВ и БУТ являются вычислительными блоками, соединенными между собой и другим оборудованием Системы локомотивной шиной.

2.1.8 Внешний вид и габаритные размеры блока БРК-7А приведены в приложении Г.

2.2 Описание и работа блока БРВ

2.2.1 Блок БРВ входит в состав блока БРК-7А и предназначен:

- для регулирования напряжения и мощности тягового генератора тепловоза;

- для регулирования тока возбуждения тяговых электродвигателей и скважности открытия транзисторв блока силового комплекта блоков электронных в режиме электрического торможения;

- для управления контакторами ослабления возбуждения ТЭД;

- для выдачи признаков на сброс возбуждения в аварийных ситуациях;

- для контроля сигналов аналоговых, частотных и температурных датчиков и передачи информации по локомотивной шине.

2.2.2 Регулирование напряжения и мощности тягового генератора производится БРВ в зависимости от частоты вращения коленчатого вала дизеля, по-

ложения индуктивного датчика регулятора дизеля и тока нагрузки, таким образом, чтобы внешняя характеристика имела заданные отсечки по напряжению и току, а также гиперболическую кривую постоянной мощности.

2.2.3 Измерение частоты вращения коленчатого вала дизеля осуществляется по частоте напряжения на выходе возбудителя, а также по сигналу от датчика тахометра.

2.2.4 Регулирование тока возбуждения тягового генератора осуществляется путем импульсно-фазового управления тиристорами блока БВК-1012. Для усиления сигналов управления БРВ используется драйвер управления тиристорами ДТТМ, расположенный в блоке управления выпрямителем БУВ.

2.2.5 В состав блока БРВ входит 6 плат:

- плата процессора (ПР) ЯТАУ.687282.049 с ПО БРВ;
- плата измерительных резисторов (ИР) ЯТАУ.687281.044;
- плата управления выпрямителем (УВП) ЯТАУ.687282.050;
- плата выходных ключей (В8) ЯТАУ.687282.051;
- плата дискретных входов (ГР) ЯТАУ.687282.053;
- плата выходных ключей (В16) ЯТАУ.687282.052.

#### 2.2.6 В БРВ реализовано:

- 5 дискретных входов с уровнем напряжения бортовой сети;
- 3 дискретных выхода, ток нагрузки до 2,0 А;
- 8 дискретных выходов, ток нагрузки до 0,05 А;
- 2 канала импульсно-фазового управления, ток нагрузки до 0,05 A;
- 9 аналоговых входов от 0 до 300 мА;
- 2 аналоговых входа от 0 до 100 мА;
- 3 аналоговых входа от 0 до 25 мА;
- 1 аналоговый вход от 0 до 2,5 В;
- 1 частотный вход до 30 В;
- CAN-интерфейс;

- I2C-интерфейс;

- RS-232-интерфейс.

2.2.7 К схеме локомотива БРВ подключается через внешние разъемы Х17, Х14, Х15, X16, X19, X13, расположенные в нижней части задней стенки корпуса блока БРК-7А.

2.3 Описание и работа блока БУТ

2.3.1 Блок БУТ входит в состав блока БРК-7А и предназначен для управления электрической схемой локомотива во всех режимах в соответствии с заложенными в программное обеспечение БУТ алгоритмами.

2.3.2 В состав блока БУТ входит 19 плат:

- плата процессора (ПР) ЯТАУ.687282.049 с ПО БУТ;
- плата выходных ключей (В8) ЯТАУ.687282.051 9 шт;
- плата выходных ключей (В16) ЯТАУ.687282.052;
- плата дискретных входов (ГР) ЯТАУ.687282.053 8 шт.

2.3.3 В блоке БУТ реализовано:

- 121 дискретный вход с уровнем напряжения бортовой сети;
- 69 дискретных выходов, ток нагрузки до 2,0 А;
- $-15$  дискретных выходов, ток нагрузки до 0,05 A;
- 15 аналоговых входов с диапазоном от 4 до 20 мА;
- 2 частотных входа;
- CAN-интерфейс;
- I2C-интерфейс;
- RS-232-интерфейс.

2.3.4 К схеме локомотива БУТ подключается через внешние разъемы Х18, Х2, Х3, Х4, Х5, Х6, Х7, Х8, Х9, Х10, Х11, Х12 расположенные в нижней части задней стенки корпуса блока БРК-7А.

2.4 Описание и работа блока ПИТ

2.4.1 Блок питания ПИТ входит в состав блока БРК-7А и предназначен для обеспечения стабилизированным напряжением питания датчиков, измерительных преобразователей, блоков БРВ, БУТ и других блоков Системы.

2.4.2 Входное напряжение 110 В поступает на блок питания ПИТ от бортовой сети локомотива через разъем X1 блока БРК-7А. Диапазон изменения напряжения бортовой сети от 70 до 140 В, допускаются просадки питающего напряжения до 33 В в течение 12 с во время запуска дизеля.

2.4.3 Блок питания ПИТ обеспечивает выработку напряжений постоянного тока:

- напряжение 5 В (U1) при токе нагрузки до 10 А для питания блока БРВ;

- напряжение 5 В (U2) при токе нагрузки до 10 А для питания блока БУТ;

- двухполярное напряжение  $\pm$  24 В (U3) при токе нагрузки до 2 А для питания датчиков, измерительных преобразователей, блоков БДН и БУВ;

- напряжение 24 В (U4) при токе нагрузки до 2 А для питания модуля дисплейного ДМ.

2.4.4 В состав блока ПИТ входят три платы питания:

- плата питания (П5) ЯТАУ.687282.054 – 2 шт;

- плата питания (П24) ЯТАУ.687282.054-01 – 1 шт.

2.4.5 Напряжения U1, U2, U3 вырабатываются совместно двумя платами П5, напряжение U4 вырабатывается платой П24.

2.5 Описание и работа блока БВО

2.5.1 Блок вентиляции и обогрева (БВО) входит в состав блока БРК-7А и предназначен:

- для вентилирования внутреннего объема воздуха блока БРК-7А в целях обеспечения равномерного и эффективного охлаждения через стенки корпуса;

- для обогрева внутреннего объема блока БРК-7А при отрицательных температурах.

2.5.2 Блок БВО выполнен в виде съемного блока с ручками, расположенного в нижней части поворотной рамы блока БРК-7А.

2.5.3 Блок БВО состоит из:

- вентиляторов фирмы Schroff – 3 шт;

- обогревателя;

- схемы управления вентиляторами и обогревателем.

2.5.4 Обогреватель выполнен в виде набора мощных резисторов, закрепленных на металлической пластине-радиаторе, обдуваемой вентиляторами.

2.5.5 Входное напряжение 110 В поступает на блок БВО от бортовой сети локомотива через разъем X1 блока БРК-7А.

2.5.6 Номинальная мощность обогревателя не более **250 Вт** при напряжении бортовой сети 110 В, максимальная – не более **390 Вт** при напряжении бортовой сети 140 В.

2.5.7 Схема управления БВО автоматически включает / выключает обогреватель в зависимости от температуры внутреннего объема блока БРК-7А, вентиляторы работают постоянно.

2.6 Описание и работа модуля ДМ-3732

2.6.1 Устройство и работа модуля дисплейного ДМ-3732 подробно описано в документе «Дисплейный модуль ДМ-3732. Руководство по эксплуатации ЯТАУ.421417.012 РЭ».

2.6.2 Дисплейный модуль представляет собой промышленный компьютер, предназначенный для реализации функций диагностики, архивации, отображения в режиме реального времени рабочих параметров систем локомотива и другой информации о работе Системы, а также для определения географических координат, текущего времени и вектора скорости тепловоза по сигналам глобальных навигационных систем.

 2.6.3 Модуль дисплейный выполнен в едином металлическом корпусе с экраном и клавиатурой на верхней панели, а также набором разъемов для подключения питания и интерфейсов, расположенных на задней панели.

2.6.4 На задней панели установлен разъем для подключения активной антенны, которая закрепляется на крыше кабины машиниста, снаружи.

 2.6.5 Модуль дисплейный имеет встроенную систему обогрева, обеспечивающую его работу при отрицательных температурах окружающей среды.

 2.6.6 Модуль дисплейный размещается на верхней панели основного пульта машиниста и подключается с помощью CAN-интерфейса к блокам БРВ, БУТ и другим устройствам локомотивной шины.

2.6.7 Основные технические данные и характеристики дисплейного модуля:

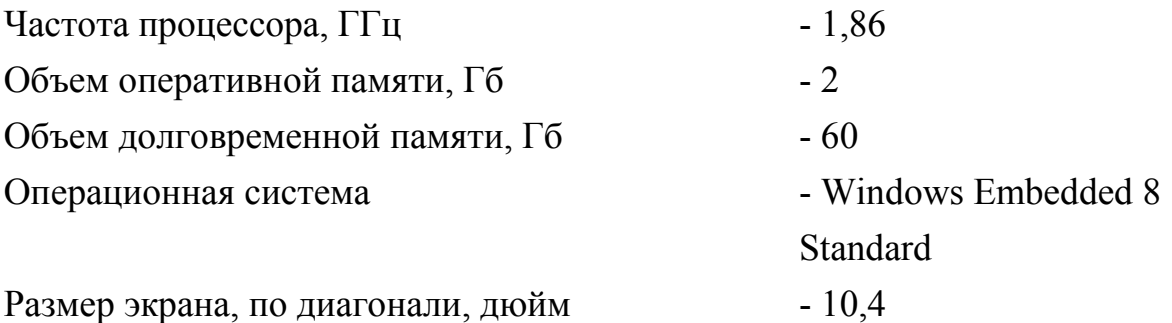

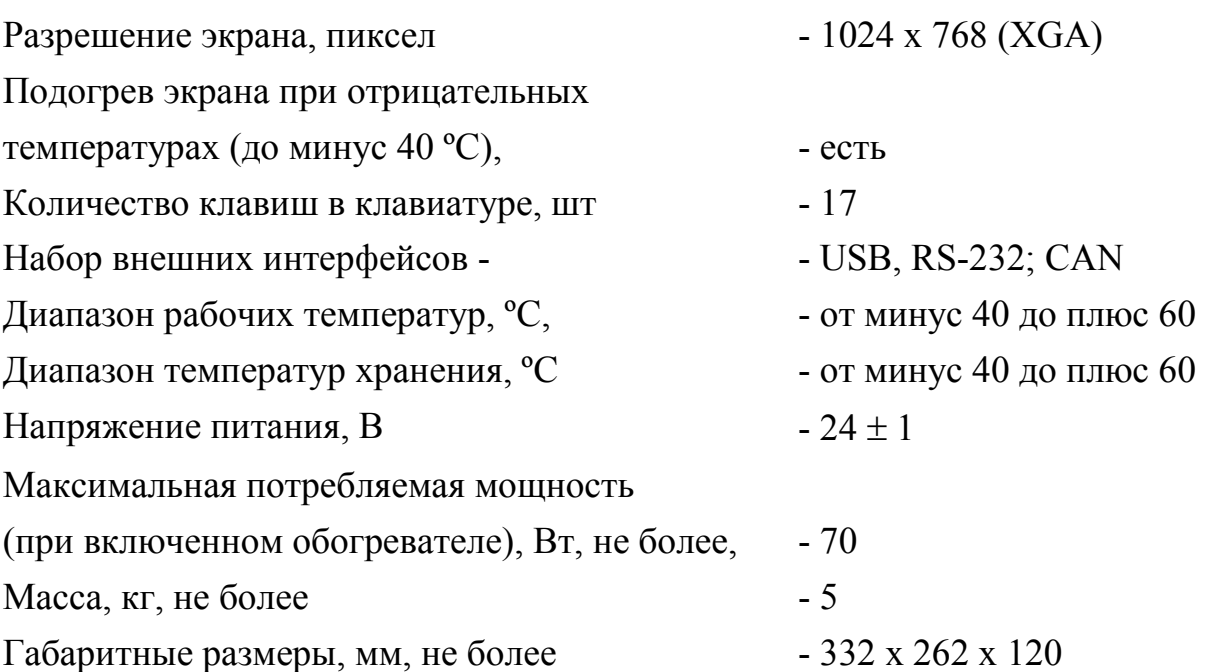

 2.6.8 В постоянном запоминающем устройстве (ПЗУ) модуля дисплейного установлено системное программное обеспечение - Windows Embedded 8 Standard.

2.6.9 Для использования модуля дисплейного в составе Системы в него устанавливается специализированное прикладное программное обеспечение, которое автоматически запускается после включения питания, прохождения самодиагностики и загрузки операционной системы.

 2.6.10 Перечень функций, выполняемых программным обеспечением модуля дисплейного, приведен в 1.5.7.

2.6.11 Внешний вид и габаритные размеры модуля дисплейного ДМ-3732 приведены в приложении Д.

2.7 Описание и работа блока БКМ

2.7.1 Устройство и работа блока контроллера машиниста **БКМ** подробно описаны в документе «Блок контроллера машиниста **БКМ**. Руководство по эксплуатации ЯТАУ.421417.009 РЭ».

2.7.2 Блок БКМ предназначен для подачи в блок БРК-7А сигналов управления движением тепловоза: - БОЛЬШЕ, МЕНЬШЕ, БЫСТРЫЙ СБРОС, направления движения, режимов ТЯГА / ТОРМОЗ, а также для индикации номера позиции и режима движения локомотива.

 2.7.3 Блок БКМ выполнен в металлическом корпусе с установленными на его верхней панели органами управления и элементами индикации, а также разъемом на боковой панели (приложение Е).

 2.7.4 Органы управления блока БКМ представляют собой три джойстика с контактными группами без фиксации положения. Передача каждой команды производится по отдельному проводу.

 2.7.5 Элементы индикации блока БКМ выполнены в виде мнемонических табло со светодиодной подсветкой желтого цвета.

 2.7.6 Блоки БКМ размещаются на верхних панелях основного и вспомогательного пульта машиниста и подключаются кабелями к клеммным колодкам типа WAGO.

2.7.7 Основные технические данные и характеристики:

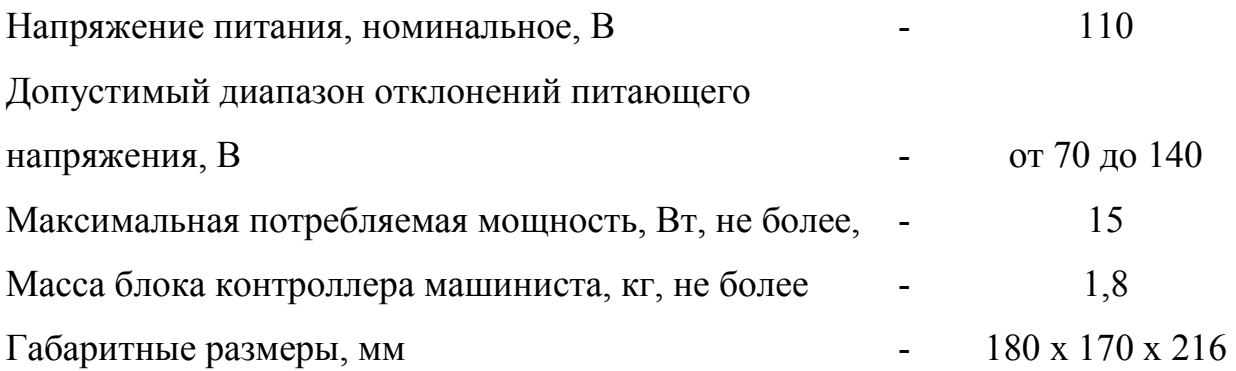

2.8 Описание и работа блока БВИ

2.8.1 Устройство и работа блока вспомогательной индикации БВИ подробно описаны в документе «Блок вспомогательной индикации БВИ. Руководство по эксплуатации ЯТАУ.421417.010 РЭ».

2.8.2 Блок БВИ предназначен для отображения служебной информации в виде мнемознаков по командам от блока регулирования и контроля БРК-7А.

 2.8.3 Блок БВИ выполнен в металлическом корпусе с установленными на его верхней панели элементами индикации, а также разъемом на боковой панели.

 2.8.4 Элементы индикации блока БВИ выполнены в виде мнемонических табло со светодиодной подсветкой желтого и красного цвета.

 2.8.5 Блок БВИ размещается на верхней панели вспомогательного пульта машиниста и подключается кабелями к клеммным колодкам типа WAGO.

2.8.6 Основные технические данные и характеристики:

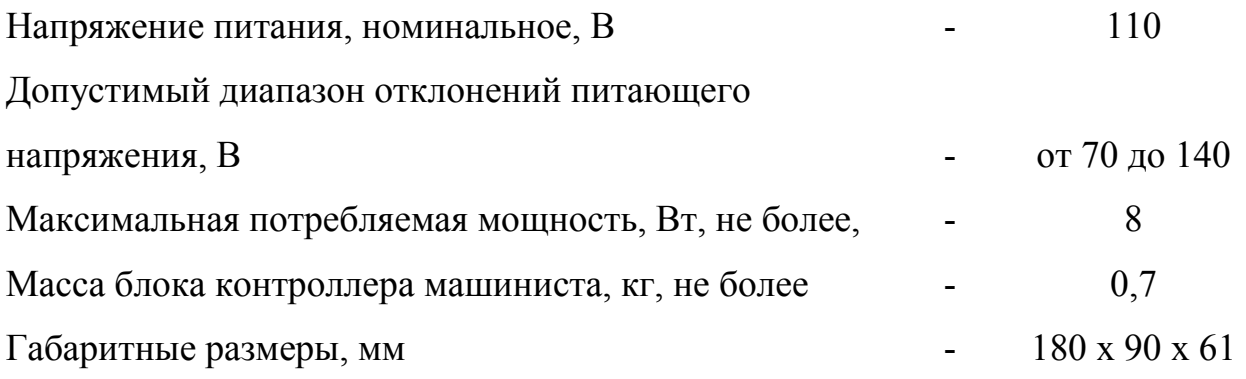

2.8.7 Внешний вид и габаритные размеры блока вспомогательной индикации БВИ приведены в приложении Ж.

2.9 Описание и работа блока БДН

2.9.1 Устройство и работа блока датчиков напряжения БДН подробно описаны в документе «Блок датчиков напряжения БДН. Руководство по эксплуатации ЯТАУ.426431.017РЭ».

2.9.2 Блок БДН предназначен для преобразования поступающих по входным каналам напряжений постоянного и переменного тока в гальванически развязанные выходные токовые сигналы.

 2.9.3 Блок БДН выполнен в металлическом корпусе с установленными на его боковой панели входными и выходными разъемами.

 2.9.4 Два блока БДН размещаются в высоковольтной камере тепловоза и подключаются кабелями, с одной стороны, к измеряемым цепям, с другой - к блоку регулирования и контроля БРК-7А.

2.9.5 Основные технические данные и характеристики:

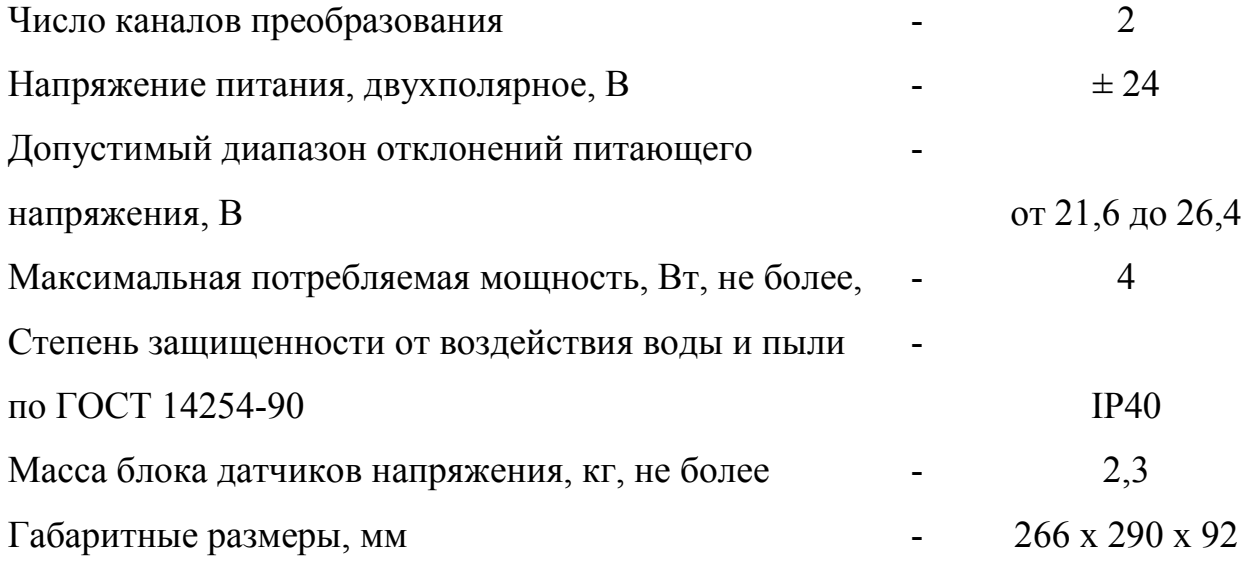

2.9.6 Внешний вид и габаритные размеры блока датчиков напряжения БДН приведены в приложении И.

2.10 Описание и работа блока БУВ

2.10.1 Устройство и работа блока управления выпрямителем БУВ подробно описаны в документе «Блок управления выпрямителем БУВ. Руководство по эксплуатации. ЯТАУ.426471.003РЭ».

2.10.2 Блок БУВ предназначен:

- − для преобразования сигналов управления от блока регулирования и контроля БРК-7А в гальванически развязанные сигналы управления тиристорами блока выпрямителей БВК-1012П У2;
- − для преобразования синусоидального напряжения возбудителя в гальванически развязанный сигнал для передачи его в блок регулирования и контроля БРК-7А.

 2.10.3 Блок БУВ выполнен в металлическом корпусе с установленными на его боковой панели входными и выходными разъемами (приложение К).

 2.10.4 Блок БУВ размещается в высоковольтной камере тепловоза и подключается кабелями, с одной стороны, к блоку выпрямителей БВК-1012П У2, а с другой - к блоку регулирования и контроля БРК-7А.

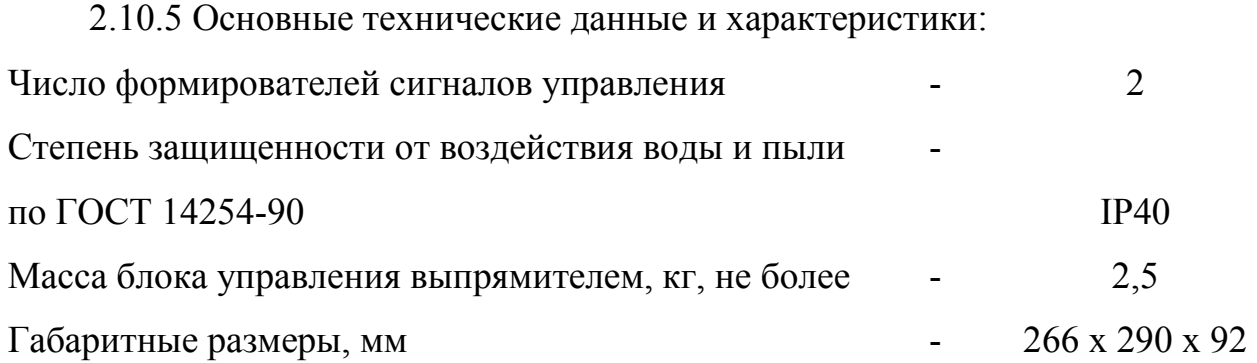

2.11 Описание и работа комплекта блоков электронных

 2.11.1 Устройство и работа комплекта блоков электронных подробно описаны в документе «Комплект блоков электронных. Руководство по эксплуатации ЯТАУ.421413.054 РЭ».

2.11.2 Комплект блоков электронных предназначен для работы в режимах электрического торможения тяговых электродвигателей тепловоза.

2.11.3 Комплект блоков электронных состоит из следующих элементов:

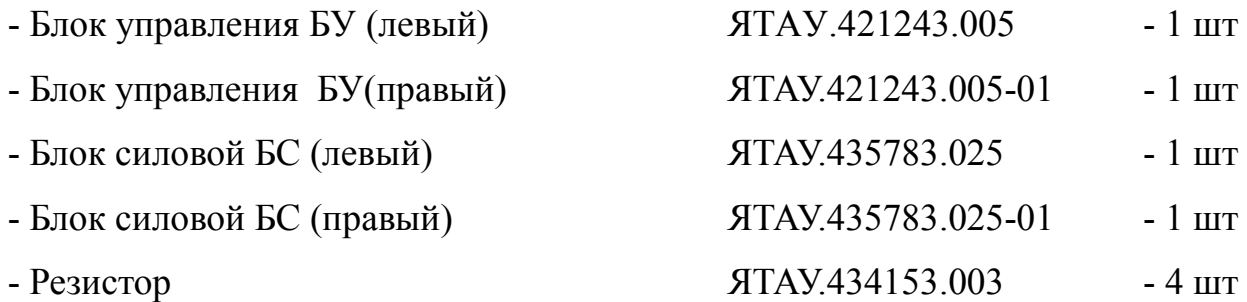

2.11.4 Блок управления и блок силовой комплекта блоков электронных выполнены в виде сварных стальных корпусов, снаружи которых, установлены:

- элементы крепления к месту размещения на тепловозе;

- патрубки для подключения труб систем жидкостного охлаждения;

- внешние разъемы для подключения кабелей питания и управления.

2.11.5 Конструктивно элементы комплекта блоков электронных размещены на стенке отсека тормозных резисторов с внешней стороны и разбиты на две одинаковые группы – левую и правую, каждая из которых состоит из одного блока управления и одного силового блока.

2.11.6 В каждой группе, блок управления и силовой блок соединены между собой кабелями управления, а также пластмассовыми и резиновыми трубками, по которым циркулирует охлаждающая жидкость.

2.11.7 Выходы силового блока (шины) левой или правой группы подключены к четырем тормозным резисторам, расположенным с левой или правой стороны тепловоза соответственно.

2.11.8 К специальным выходам силовых блоков подключены демпферные резисторы.

2.11.9 Блок управления соединен с блоком БРК-7А кабелем, по которому в одну сторону передаются сигналы управления электрическим торможением, а в другую - диагностические сигналы состояния оборудования комплекта блоков электронных.

2.11.10 Основные технические данные и характеристики комплекта блоков электронных:

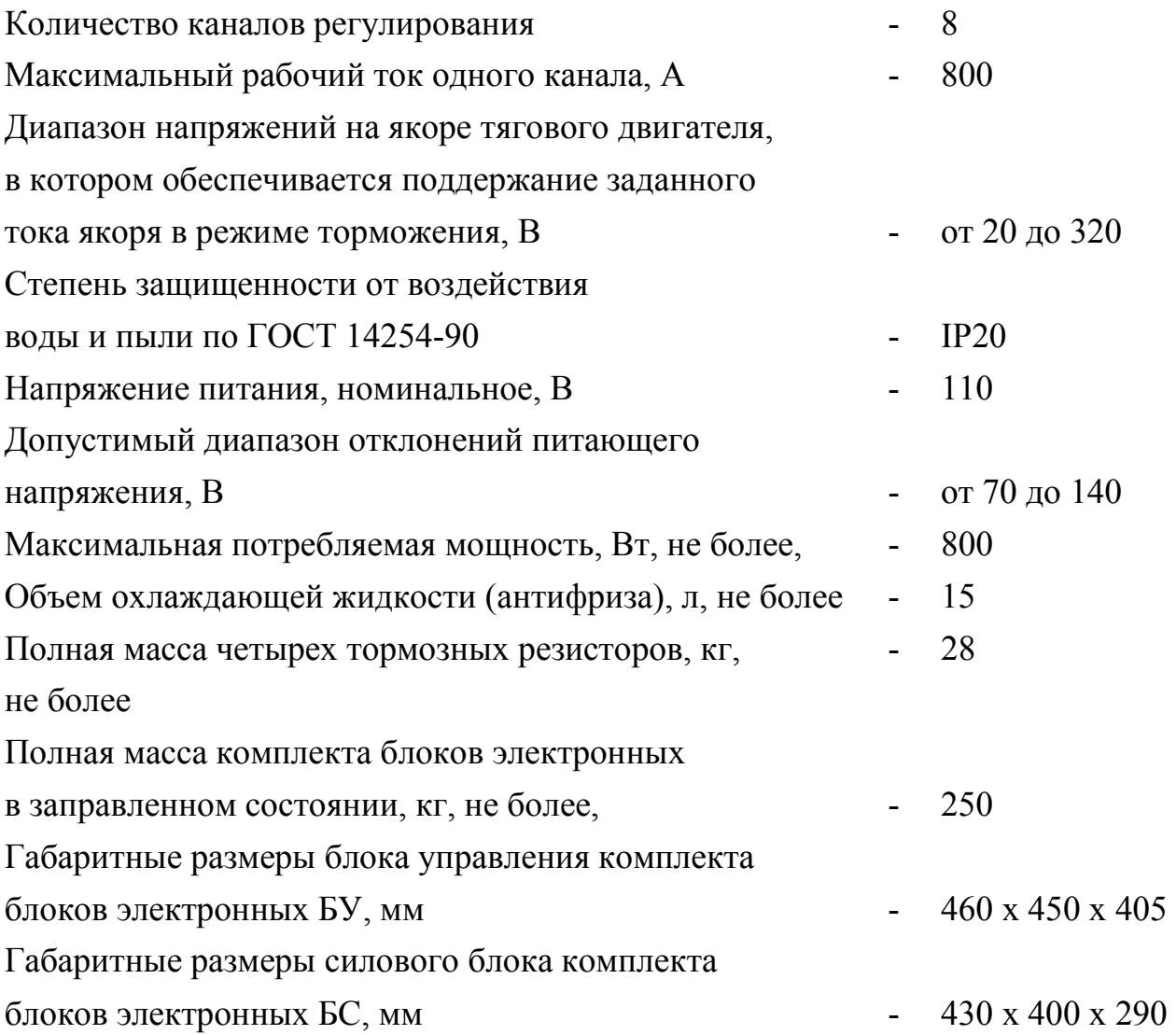

#### ЯТАУ.421417.007 РЭ

Габаритные размеры одного тормозного резистора, мм  $-750x350x70$ 

2.11.11 Блоки управления комплекта блоков электронных состоят из трех плат питания и одной платы процессора, радиатора воздушного охлаждения, вентилятора и водяной помпы.

2.11.12 Съемные платы устанавливаются в алюминиевый каркас, в котором они могут перемещаться по направляющими.

2.11.13 На лицевых панелях съемных плат нанесены их обозначения. Для легкого извлечения плат из каркаса они снабжены экстракторами.

2.11.14 Плата процессора комплекта блоков электронных предназначена:

- для выработки сигналов управления ключами силового блока;

- для формирования и передачи в блок БРК-7А диагностических сигналов состояния оборудования комплекта блоков электронных.

2.11.15 Сигналы управления комплекта блоков электронных, поступающие из БРК-7А по интерфейсу RS-485, преобразуются в плате процессора блока управления комплекта блоков электронных в соответствующие импульсы переменной длительности и поступают на входы силовых блоков.

2.11.16 Диагностические сигналы состояния оборудования силовых блоков комплекта блоков электронных поступают на платы процессора блоков управления, где формируются и передаются в блок БРК-7А.

2.11.17 Питание 110 В от схемы локомотива поступает на блоки управления комплекта блоков электронных через внешний разъем X1.

2.11.18 Внешний вид и габаритные размеры блока управления комплекта блоков электронных приведены в приложении Л.

2.11.19 Блоки силовые БС комплекта блоков электронных состоят из четырех транзисторных IGBT-модулей с драйверами управления и алюминиевого теплообменника с жидкостным охлаждением.

2.11.20 На теплообменнике с двух сторон закреплены IGBT-модули с установленными на них драйверами управления.

2.11.21 Драйверы силовых блоков получают входные сигналы управления от блоков управления и передают в обратную сторону сигналы своего состояния и состояния IGBT-модулей.

2.11.22 Внешний вид и габаритные размеры силовых блоков комплекта блоков электронных приведены в приложении М.

2.11.23 Внешний вид и размещение комплекта блоков электронных приведены в приложении Н.

## 3 ИСПОЛЬЗОВАНИЕ ПО НАЗНАЧЕНИЮ

#### 3.1 Эксплуатационные ограничения

3.1.1 К работе с Системой допускаются лица, прошедшие инструктаж по технике безопасности эксплуатации электроустановок с напряжением до 1000 В.

3.1.2 Наладочные и профилактические работы, которые проводятся при включенном питании, должны осуществляться не менее чем двумя лицами из обслуживающего персонала.

3.1.3 Работы, связанные с внешним осмотром элементов Системы, сменой предохранителей, должны производиться только после отключения питания.

3.1.4 При включенном питании Системы ЗАПРЕЩАЕТСЯ:

- соединять и разъединять разъемы блоков;

- вынимать и вставлять платы блоков.

3.1.5 При эксплуатации, с особой осторожностью обращаться со стеклянным экраном дисплейного модуля во избежание его повреждений.

3.1.6 Очистка экрана дисплейного модуля должна производиться специальными чистящими средствами на водной основе, путем нанесения средства на мягкую ткань и последующего протирания его поверхности.

3.1.7 При монтаже, эксплуатации и техническом обслуживании Системы должны выполняться общие правила работы с электрическими установками

3.2 Подготовка к использованию

3.2.1 Оборудование локомотивов Системой производится на локомотивостроительных и локомотиворемонтных заводах.

3.2.2 Оборудование локомотивов Системой производится по заводской конструкторской документации в следующем порядке:

- подготовка мест установки элементов Системы;

- установка элементов Системы на локомотиве (блоков, датчиков и измерительных преобразователей);

- прокладка проводов и кабелей;

- подключение проводов и разъёмов Системы.

При изучении работы Системы необходимо пользоваться электрической принципиальной схемой локомотива, руководствами по эксплуатации на отдельные блоки и настоящим руководством.

3.3 Диагностика Системы

3.3.1 Для настройки и ремонта оборудования тепловоза Система позволяет проводить диагностику работоспособности подключенного к Системе оборудования тепловоза, а также работоспособности собственных плат и блоков.

3.3.2 Подробное описание диагностических возможностей Системы приведено в приложении П.

## 4 ТЕХНИЧЕСКОЕ ОБСЛУЖИВАНИЕ

4.1 Общие указания

4.1.1 Безаварийная и продолжительная работа Системы зависит от правильного технического обслуживания и ухода за ней на эксплуатации, в соответствии с требованиями настоящего руководства.

4.1.2 Техническое обслуживание Системы должно производиться при плановых видах технического обслуживания локомотивов в депо по утверждённым графикам.

4.2 Меры безопасности

4.2.1 При монтаже, эксплуатации и техническом обслуживании Системы должны выполняться общие правила технической эксплуатации электроустановок ПТЭ.

4.2.2 Эксплуатационный надзор за работой Системы, а также работы по монтажу, обслуживанию и ремонту должны производить лица, прошедшие специальную подготовку, знающие правила техники безопасности, имеющие практический опыт по обслуживанию электронной аппаратуры подвижного состава и допуск для проведения работ в электроустановках напряжением до 1000В.

4.2.3 При проведении ремонта оборудования Системы на локомотиве пайкой, допускается пользоваться паяльником, имеющим напряжение питания не более 36 В.

**4.2.4 Подключение внешних цепей (разъемов), проведение ремонтных работ, замена составных частей должны производиться только при отключенном напряжении питания.** 

**4.2.5 Вынимать и вставлять платы из блоков Системы допускается только при заглушенном дизеле и отключенной аккумуляторной батарее.** 

**4.2.6 При измерении мегомметром сопротивления изоляции цепей тепловоза необходимо отсоединить все внешние разъемы блоков Системы.** 

4.3 Порядок технического обслуживания

4.3.1 При техническом обслуживании локомотива **ТО-1** необходимо провести следующие работы по техническому обслуживанию Системы:

- удалить пыль и загрязнения с наружных частей блоков и другого оборудования Системы;

- осмотреть внешние разъёмы блоков на предмет ослабления крепления (ослабленные крепления подтянуть).

- проверить функционирование Системы при включении питания.

4.3.2 При техническом обслуживании **ТО-2** проводят следующие работы по техническому обслуживанию Системы:

- осмотреть внешние разъёмы блоков на предмет ослабления (ослабленные крепления подтянуть);

- проверить функционирование Системы при включении питания.

4.3.3 При техническом обслуживании **ТО-3** произвести проверку крепления датчиков давления, температуры, клеммных соединений измерительных преобразователей напряжения и тока, разъёмных соединений датчиков, при которой необходимо следить за надёжностью крепления и соединений (ослабленные крепления и соединения подтянуть).

4.3.4 При текущем ремонте локомотива во время **ТР-1, ТР-2, ТР-3 и СР** провести следующие работы по техническому обслуживанию Системы:

- снять и разобрать блоки (извлечь съемные платы);

- удалить пыль и загрязнения с плат при помощи воздушной струи;

- промыть контакты разъёмных соединений спиртом;

- проверить состояние монтажа, паек жгутов, разъёмов, крепления элементов;

- собрать и установить блоки;

- удалить пыль и загрязнения с наружных частей блоков и другого оборудования Системы;

- проверить внешние разъёмы блоков на надежность сочленения (ослабленные крепления подтянуть);

- проверить крепления датчиков давления, температуры, клеммных соединений измерительных преобразователей напряжения и тока, разъёмных соединений датчиков;

- проверить функционирование Системы при включении питания.

4.3.5 Нормы расхода материалов, необходимых для выполнения работ по техническому обслуживанию, указаны в таблице 4.1.

Таблица 4.1

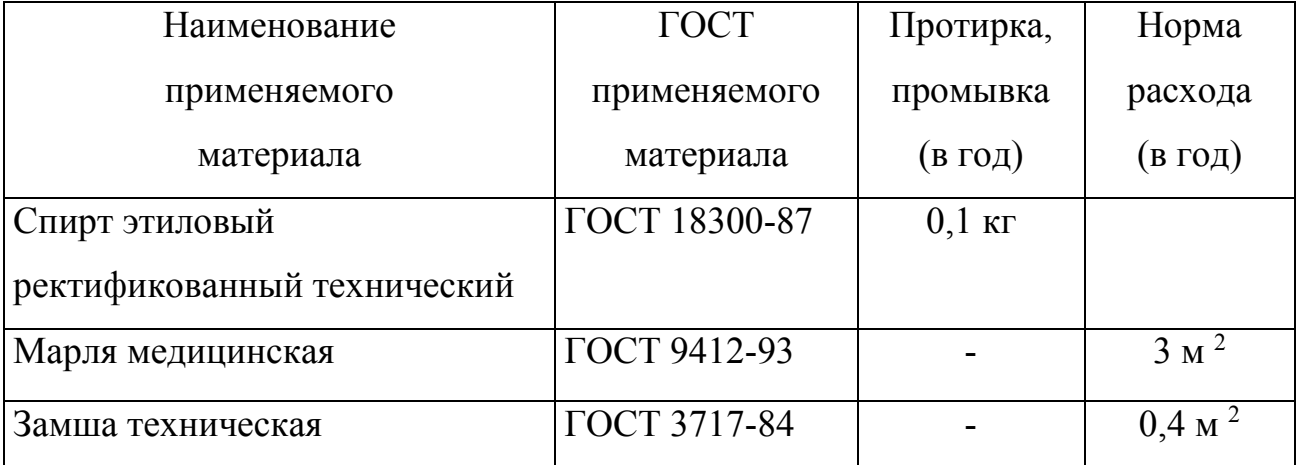
# 5 ТЕКУЩИЙ РЕМОНТ

5.1 При отказе составных частей Системы, их работоспособность должна восстанавливаться в локомотивном депо путем замены отказавшего элемента или платы из комплекта ЗИП.

5.2 Вероятные неисправности Системы и методы их устранения сведены в таблицу 5.1.

Таблица 5.1

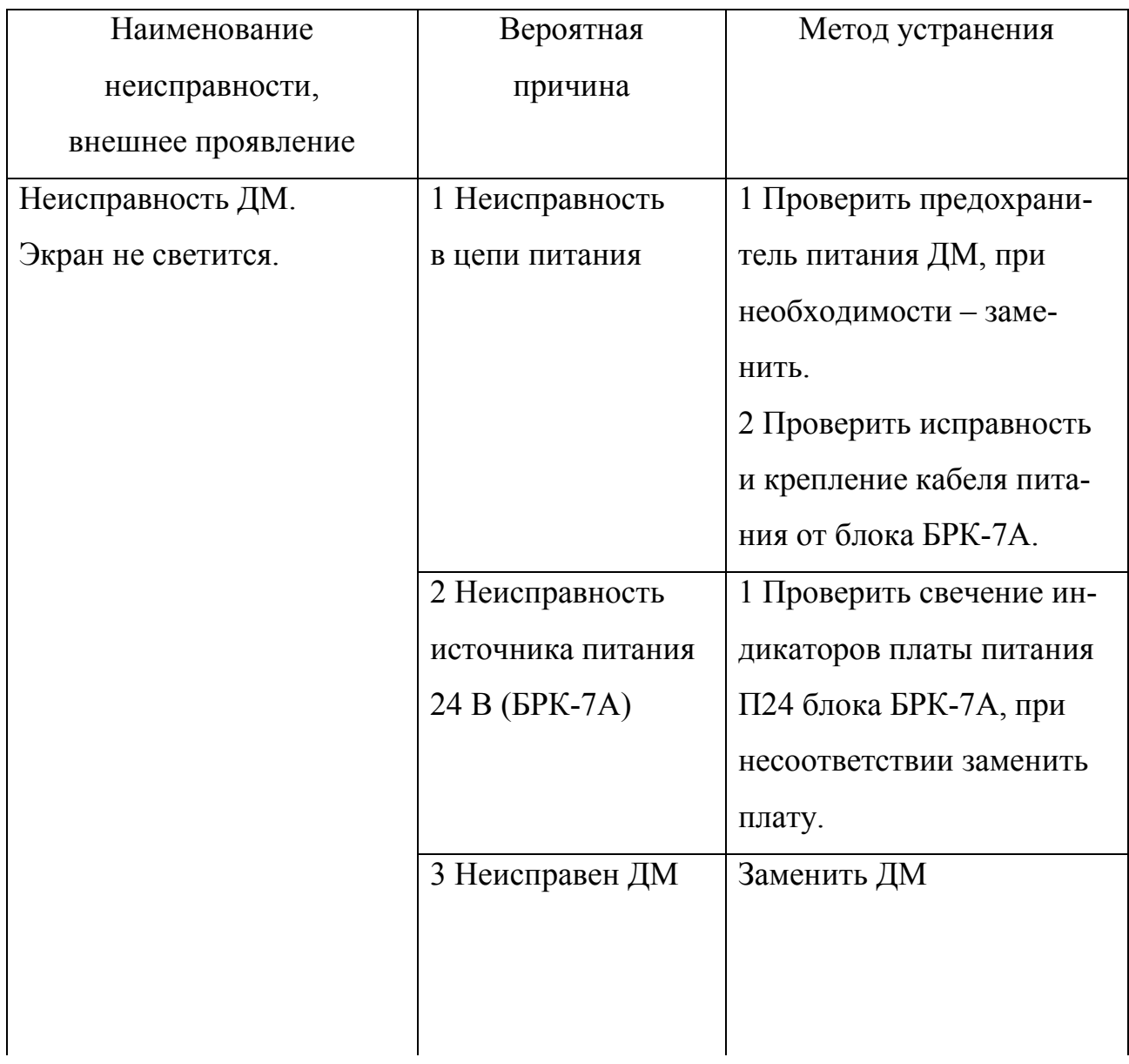

Продолжение таблицы 5.1

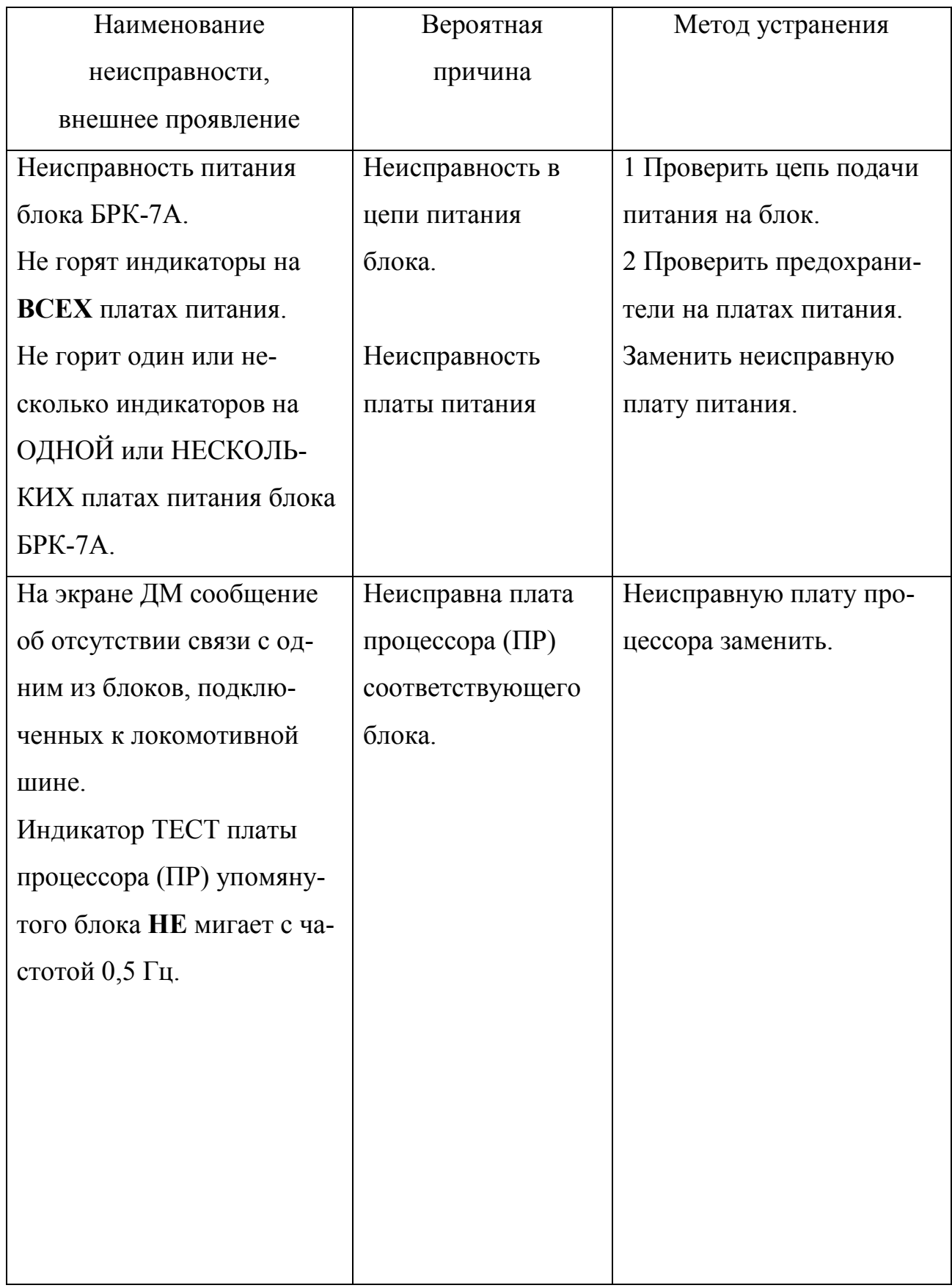

Продолжение таблицы 5.1

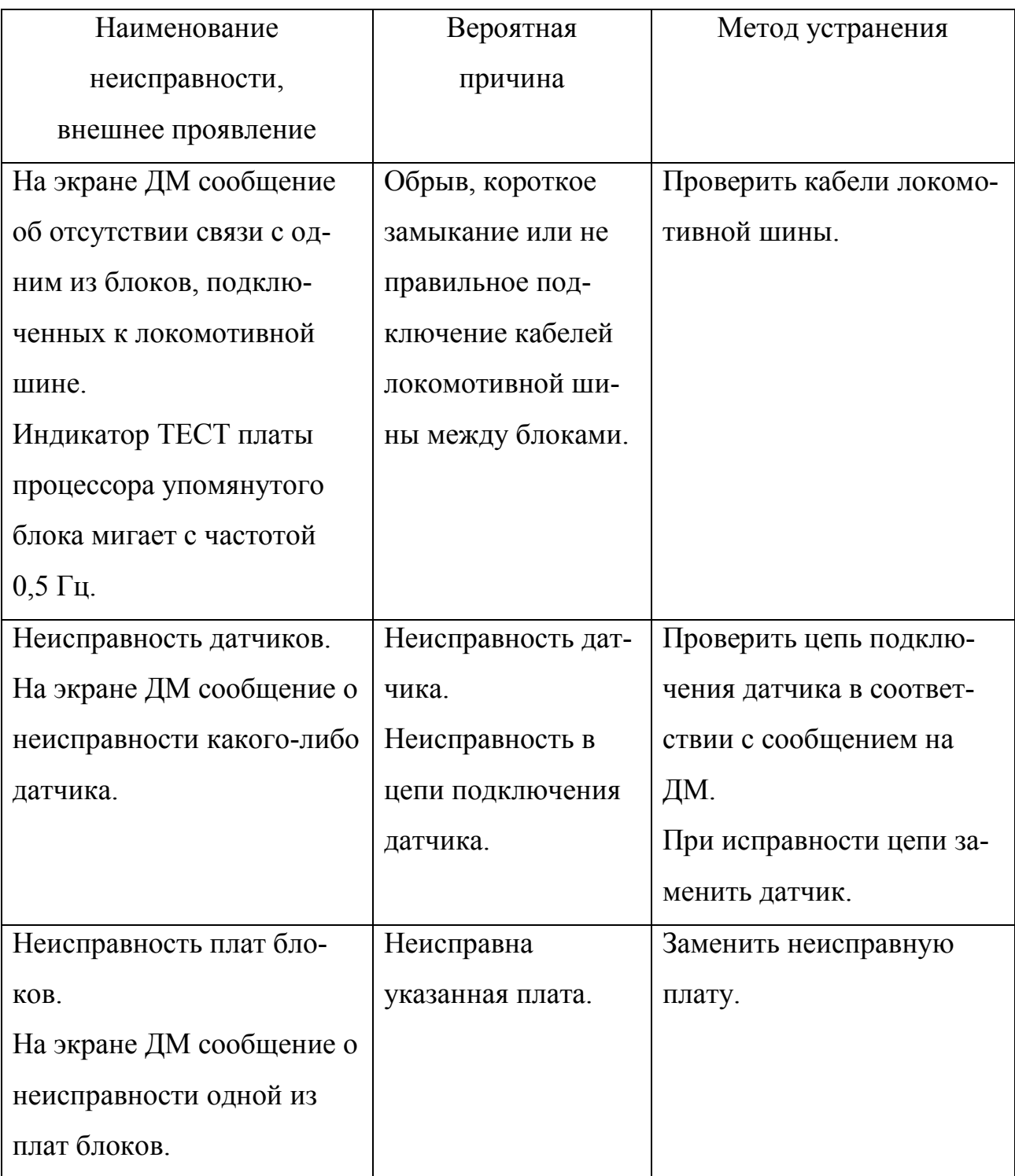

5.3 Ремонт составных частей Системы производится на заводеизготовителе или в региональных центрах технического обслуживания, а также в локомотивных депо, аттестованных заводом-изготовителем на проведение указанных работ.

5.4 Текущий ремонт Системы осуществляется силами, средствами и на оборудовании изготовителя:

- в течении гарантийного срока безвозмездно в случае отказов, обнаруженных в нормальных условиях эксплуатации при соблюдении потребителем требований данного руководства;

- по договору с потребителем в случае отказов, обнаруженных им при нарушении установленных условий эксплуатации и (или) несоблюдении требований данного руководства;

- после окончания гарантийного срока по договору с потребителем.

### 6 ХРАНЕНИЕ

6.1 Хранение Системы в закрытой упаковке должно производиться в условиях хранения 2(С) ГОСТ 15150-69 со сроком хранения 3 года.

6.2 Условия хранения на складах изготовителя до консервации и на складах потребителя после расконсервации производиться в условиях хранения 1(Л) по ГОСТ 15150-69 со сроком хранения 3 года.

6.3 На локомотивах, находящихся в резерве или отстое, Система должна находиться в условиях, оговоренных руководством по эксплуатации и обслуживанию локомотива на котором она установлена.

### 7 ТРАНСПОРТИРОВАНИЕ

7.1 Система должна транспортироваться крытым транспортом любого типа.

7.2 Система должна транспортироваться в закрытой таре, выполненной в соответствии с ГОСТ 2991-85.

7.3 Условия транспортирования Системы по группе условий Ж2 ГОСТ 15150-69.

7.4 При выполнении погрузочно-разгрузочных работ необходимо строго соблюдать указания предупредительной маркировки.

41

### 8 ГАРАНТИИ ИЗГОТОВИТЕЛЯ

 8.1 Предприятие-изготовитель гарантирует соответствие качества поставляемой Системы требованиям технических условий ЯТАУ.421417.007 ТУ при соблюдении потребителем условий транспортирования, хранения, монтажа и эксплуатации.

 8.2 Гарантийный срок эксплуатации должен быть не менее 24 месяцев со дня ввода Системы в эксплуатацию при соблюдении потребителем условий транспортирования, хранения, монтажа и эксплуатации, но не более 36 месяцев со дня изготовления включая срок хранения.

8.3 Претензии к качеству Системы (блоков, входящих в ее состав) в период гарантийных обязательств принимаются к рассмотрению и производству гарантийного ремонта при наличии паспорта (выписки из него), а также составленного потребителем акта о необходимости ремонта с указанием причин неисправностей.

 8.4 По вопросам качества обращаться по адресу: ООО ПКФ "Полёт", 442961, г. Заречный, Пензенской обл., проезд Индустриальный, строение 6, тел/факс: - (8412) 604-675, 651-994.

### 9 СВЕДЕНИЯ ОБ УТИЛИЗАЦИИ

 9.1 Система ЯТАУ.421417.007 не представляет опасности для жизни и здоровья людей и окружающей среды ни во время срока службы, ни после его окончания.

42

## Приложение А

### (обязательное)

### Структурная схема

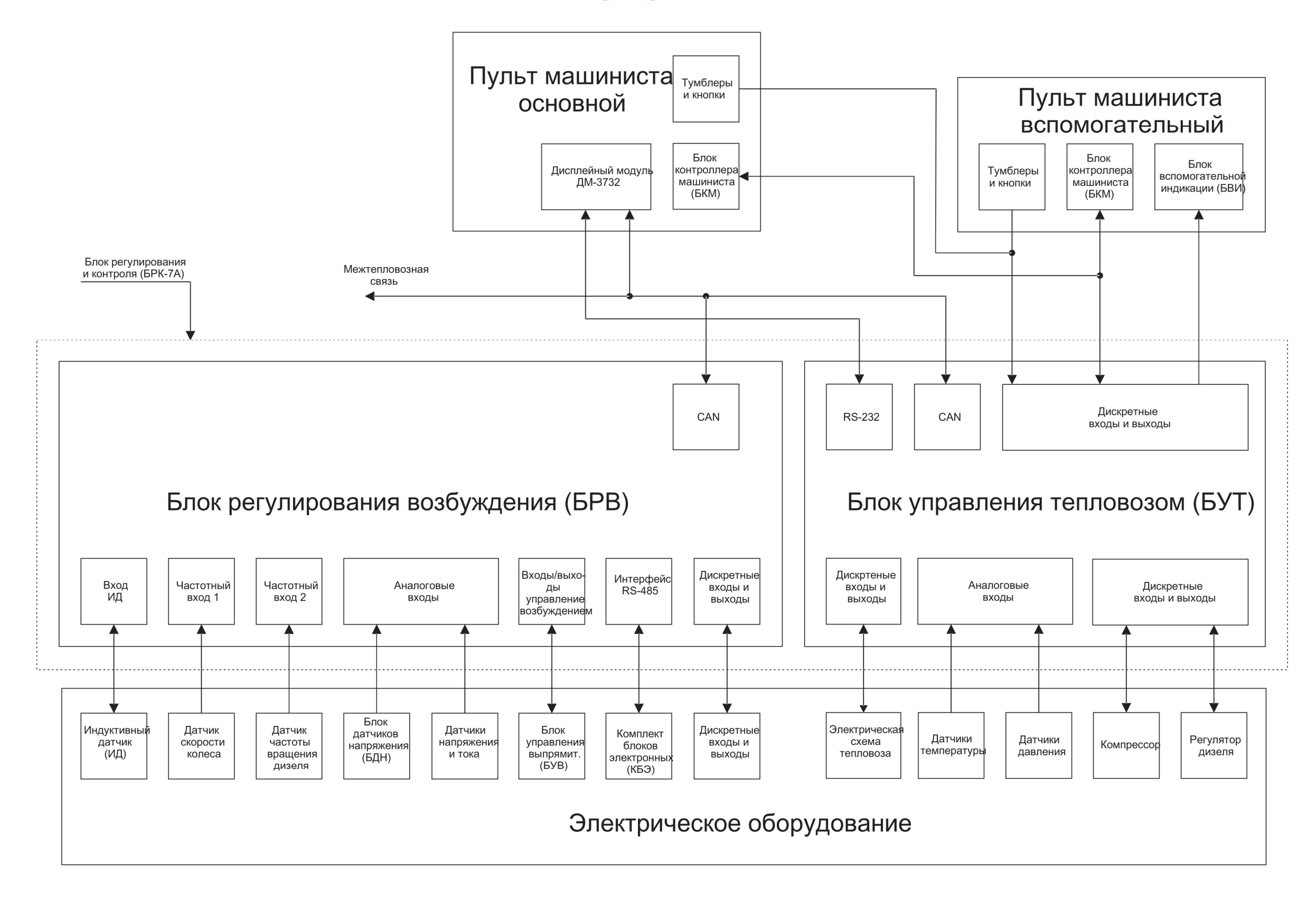

## Приложение Б

### (обязательное)

#### Схема подключения

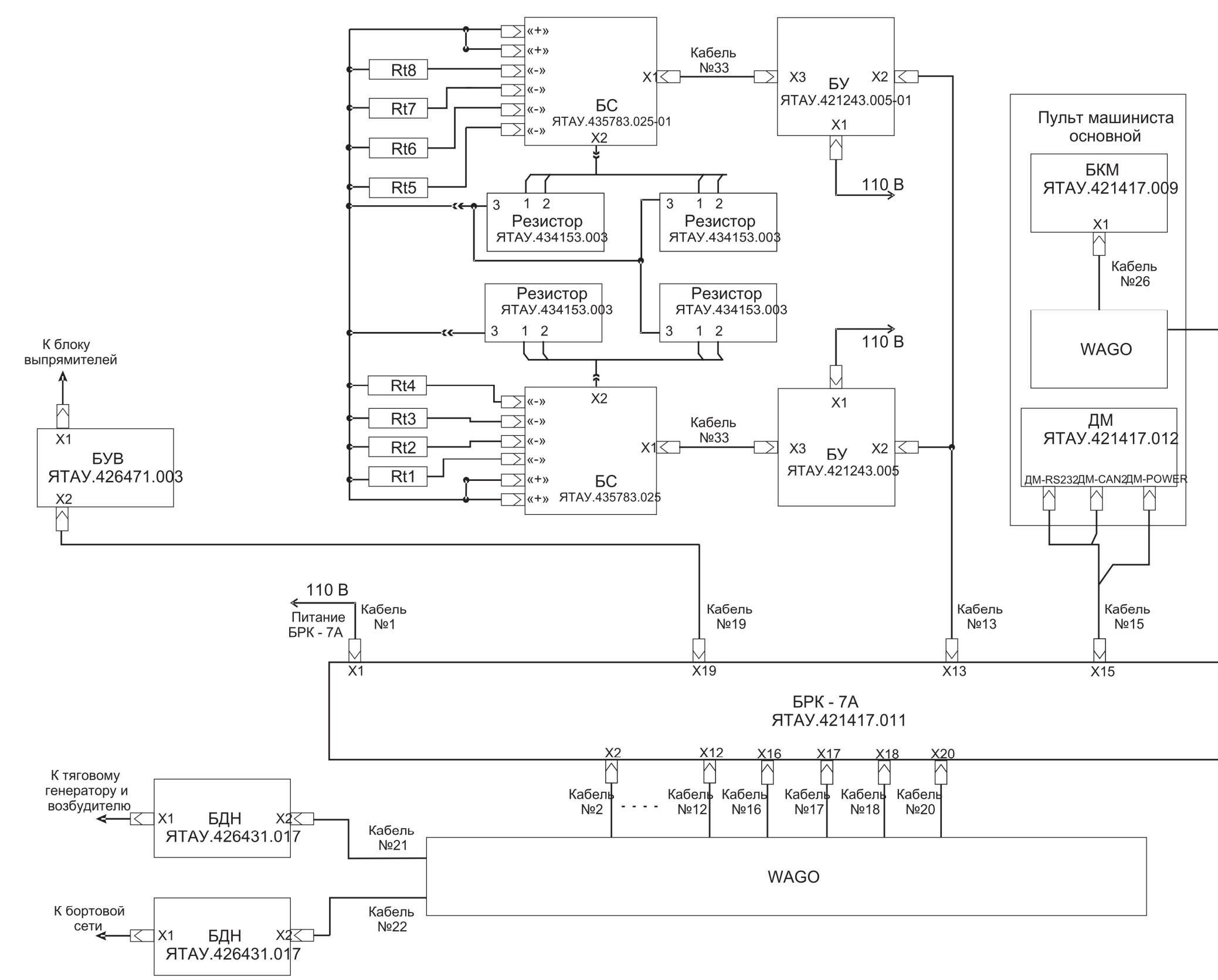

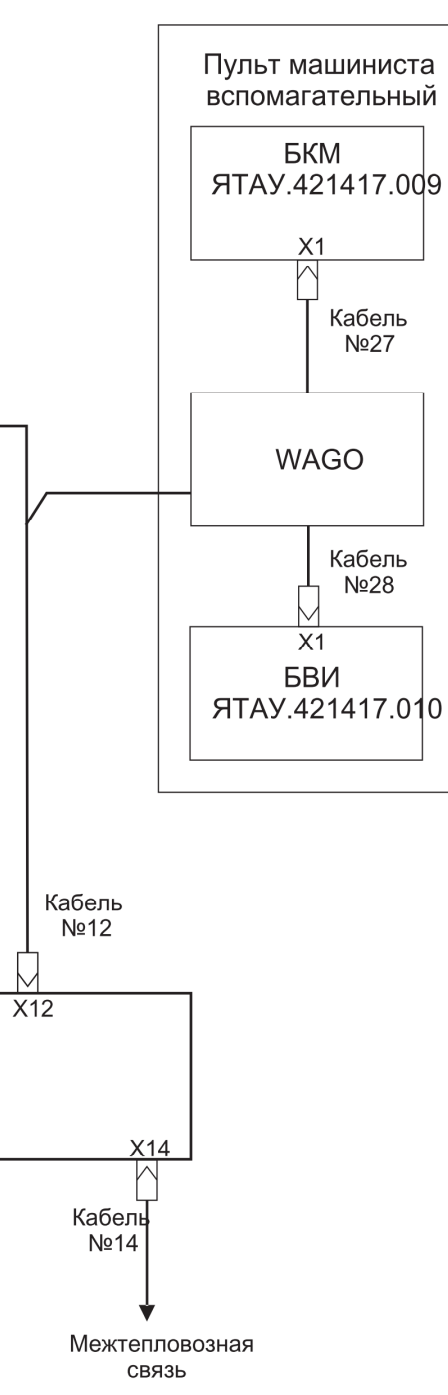

# Приложение В

# (обязательное)

## Функциональная схема блока БРК-7А

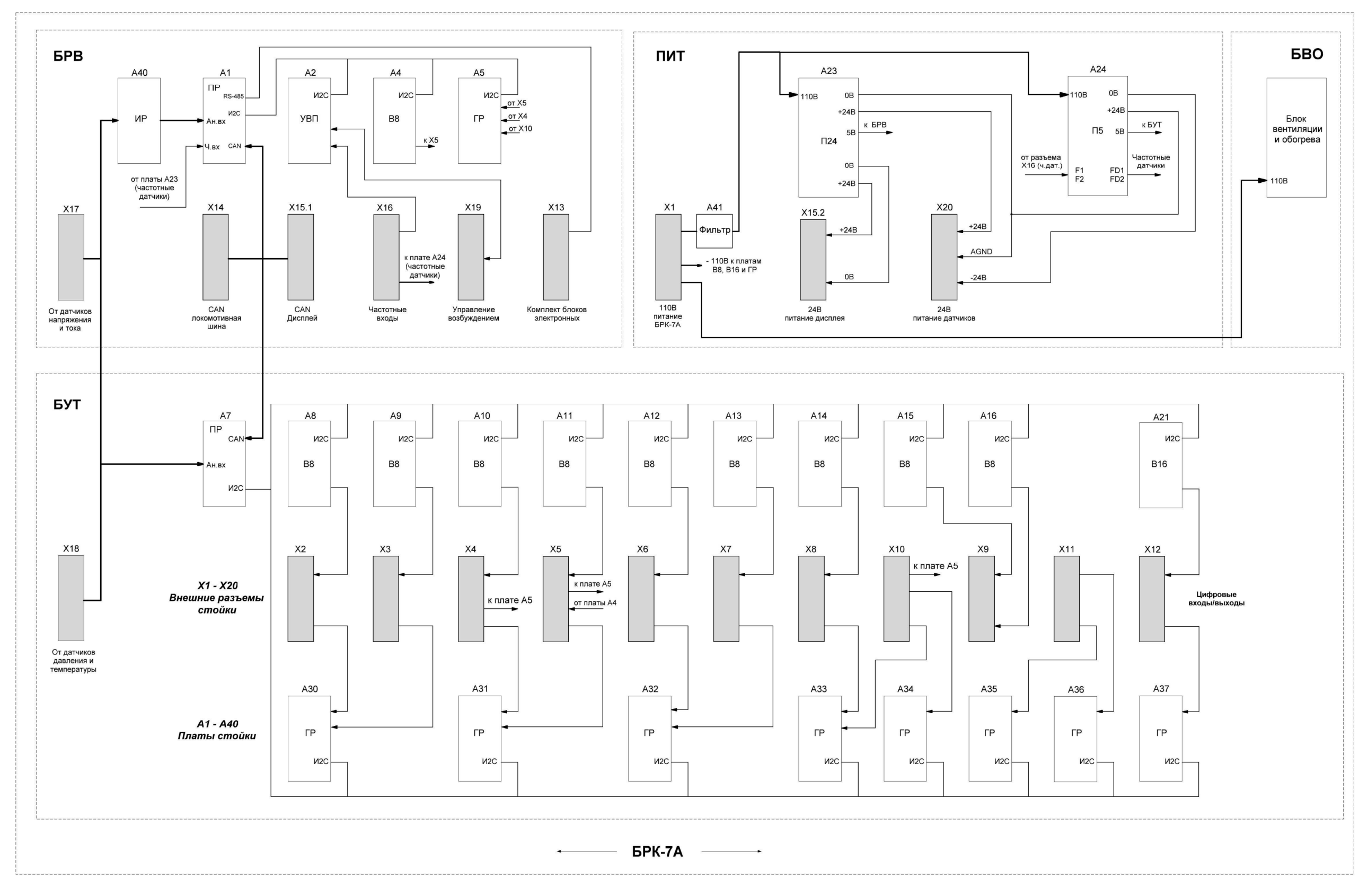

# Приложение Г

# (обязательное)

Внешний вид и габариты блока БРК-7А

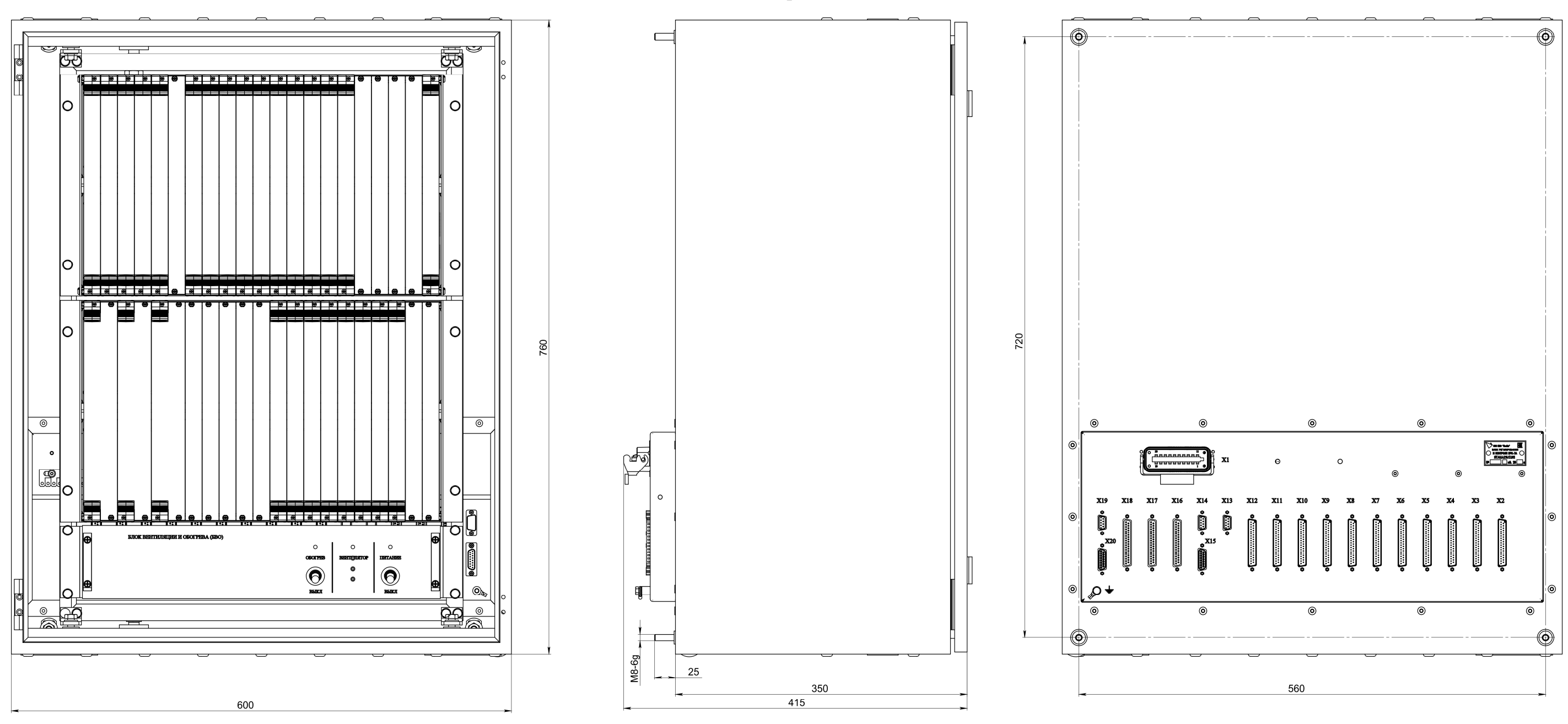

Примечание - Вид условно показан со снятой передней дверцей

# Приложение Д

# (обязательное)

## Внешний вид и габариты модуля ДМ-3732

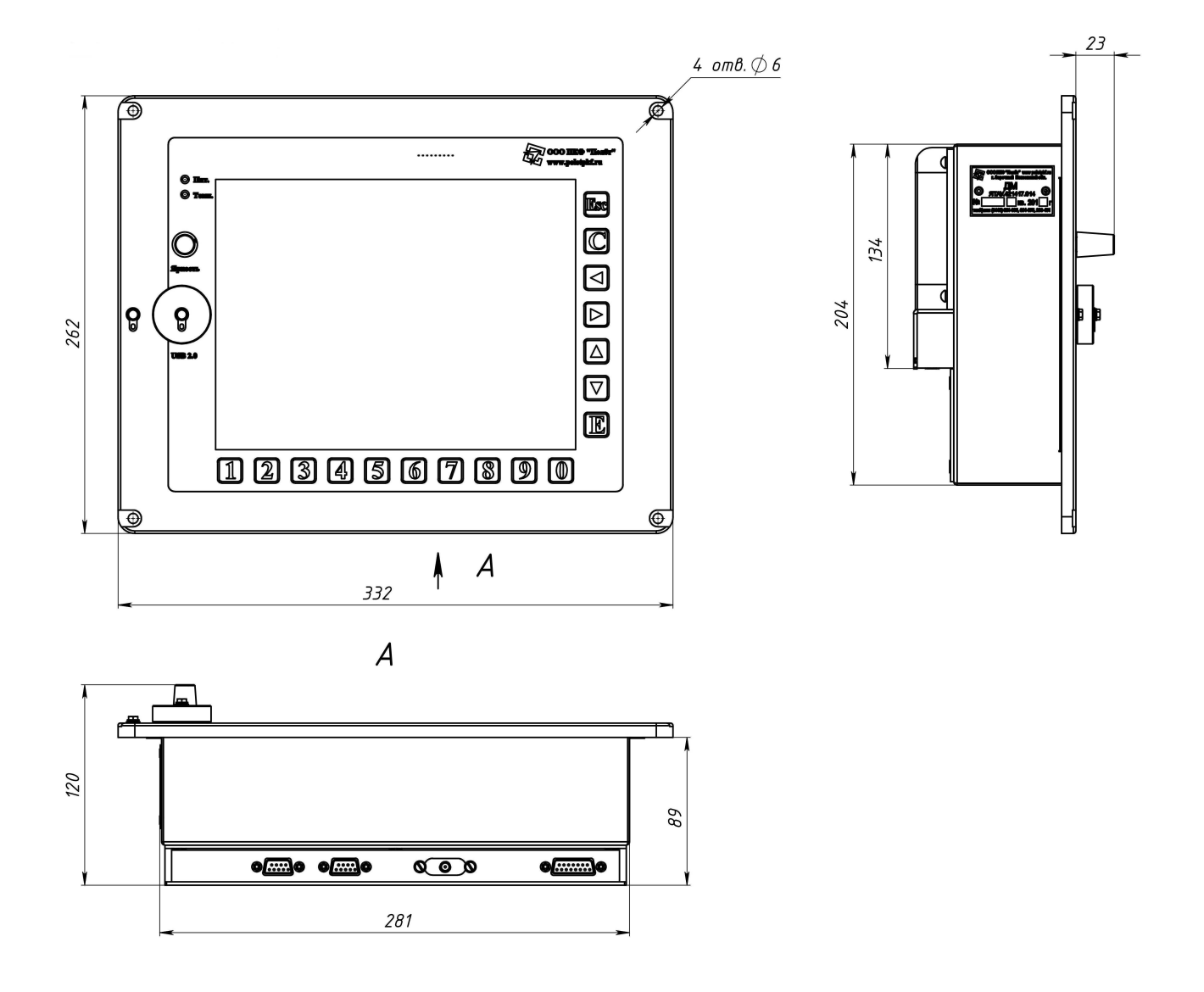

Приложение Е

# (обязательное)

Внешний вид и габариты блока БКМ

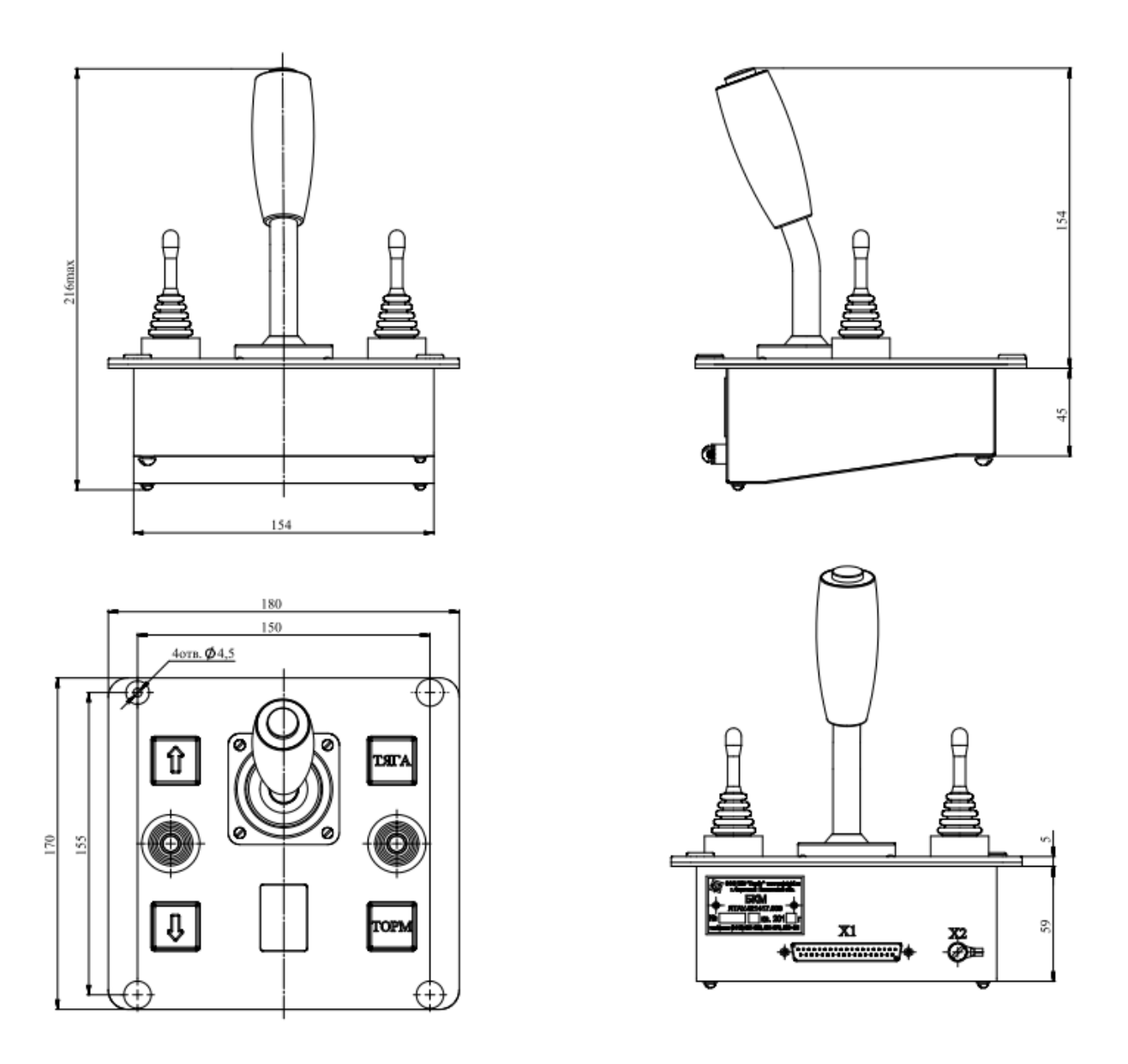

# Приложение Ж

# (обязательное)

# Внешний вид и габариты блока БВИ

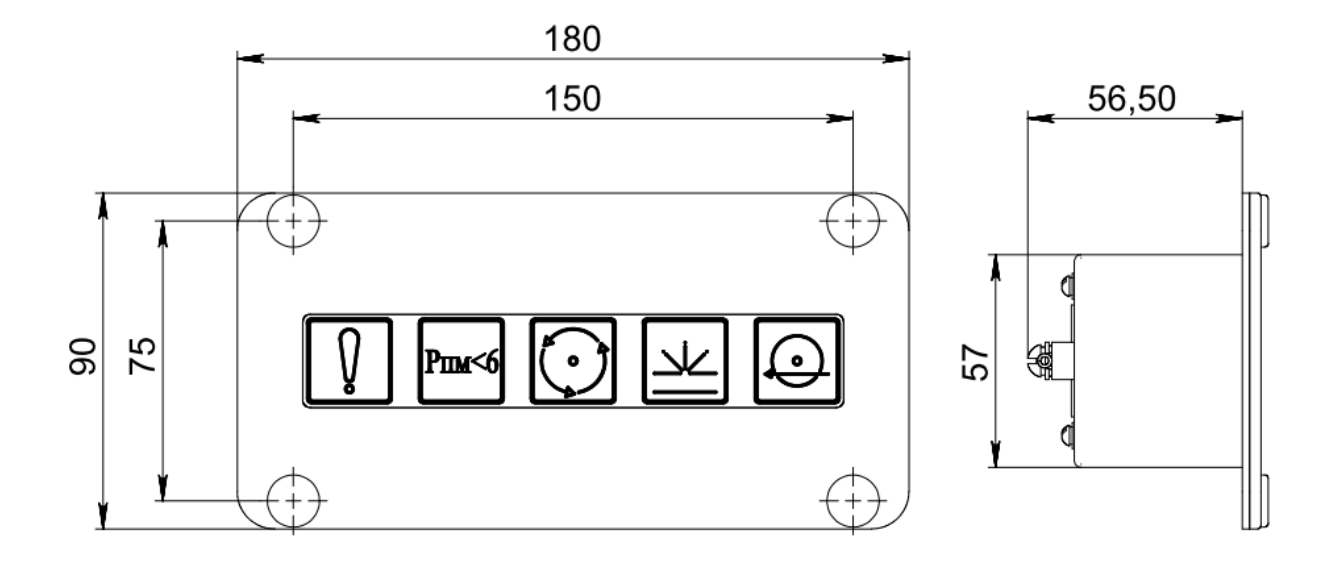

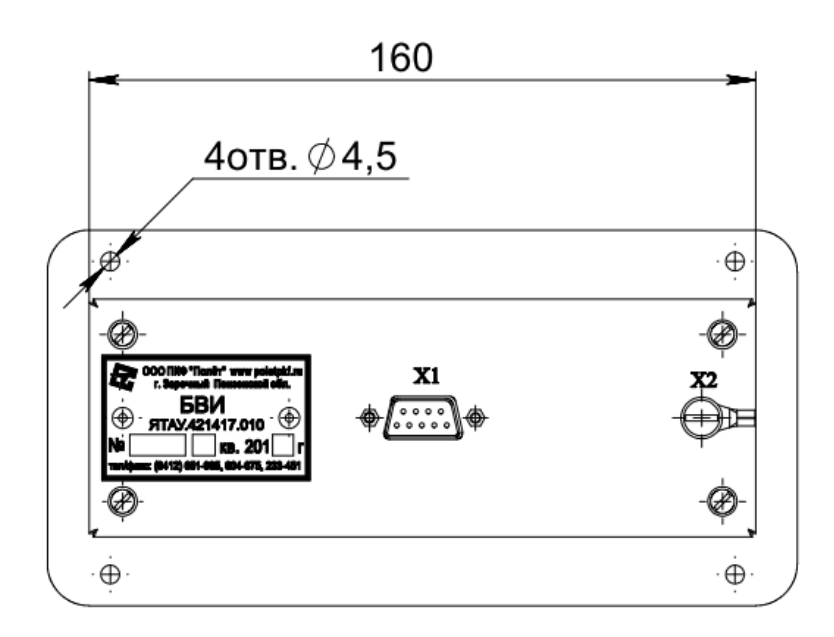

# Приложение И

# (обязательное)

Внешний вид и габариты блока БДН

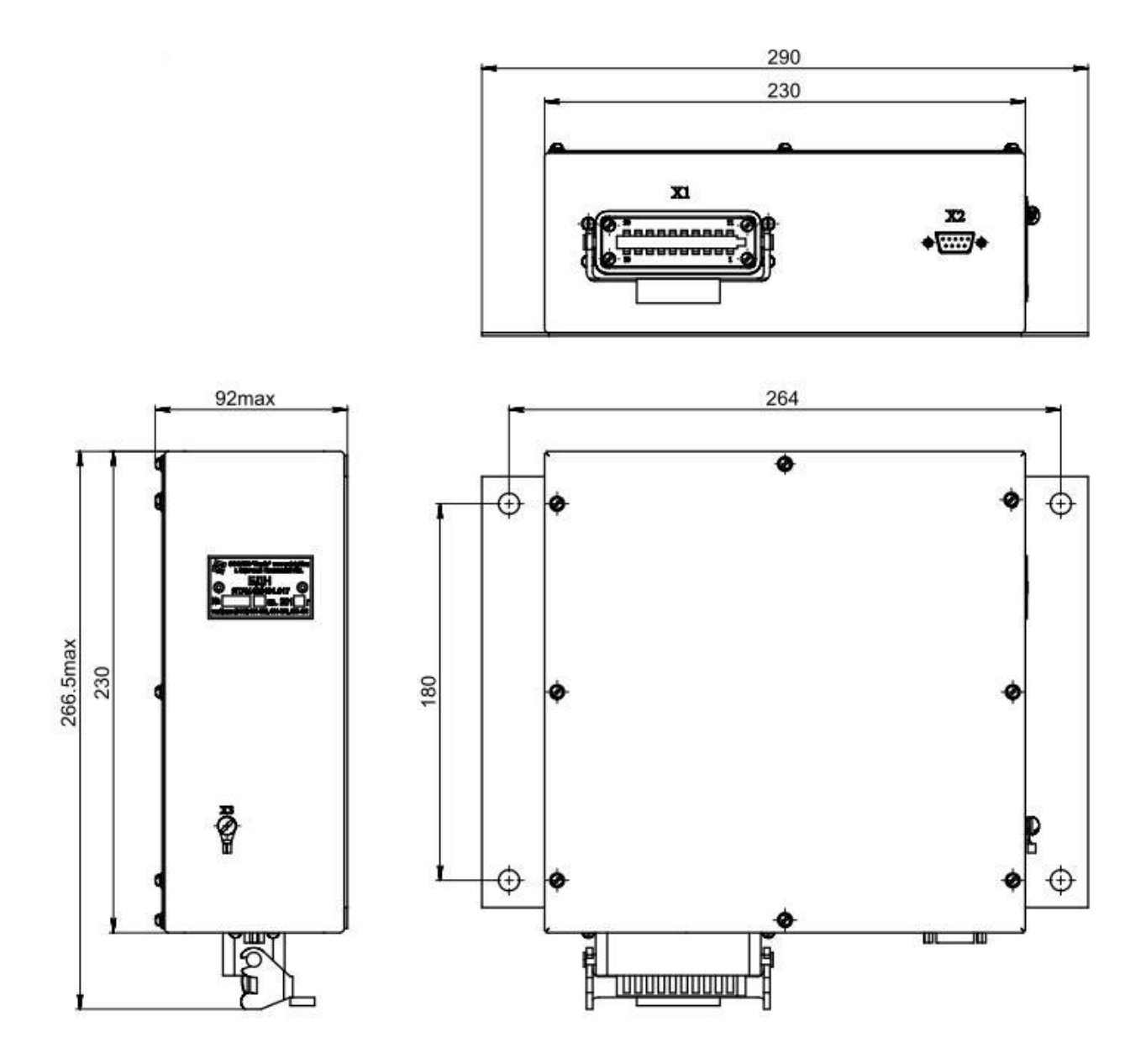

# Приложение К

# (обязательное)

Внешний вид и габариты блока БУВ

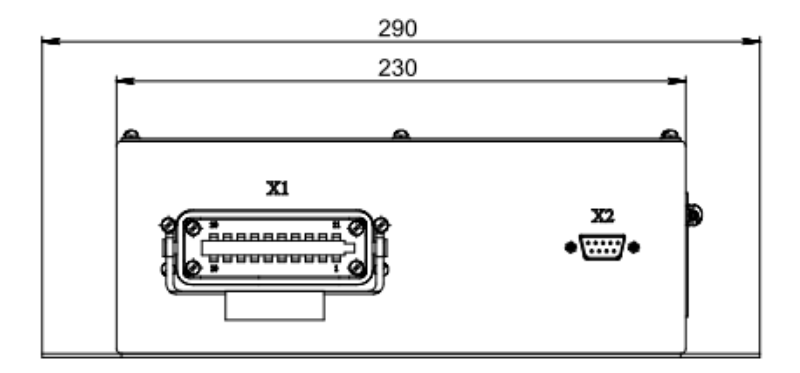

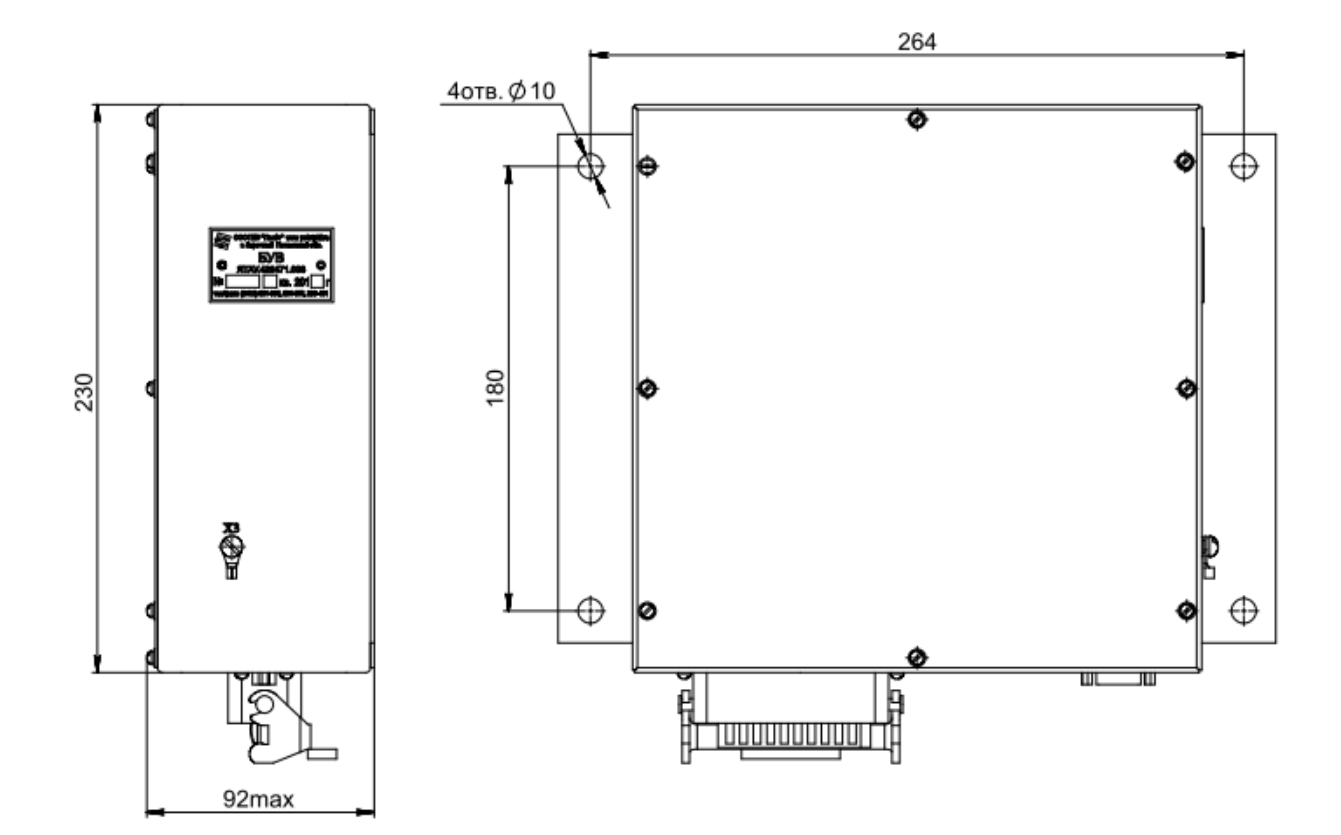

# Приложение Л

# (обязательное)

Внешний вид и габариты блока управления комплекта блоков электронных

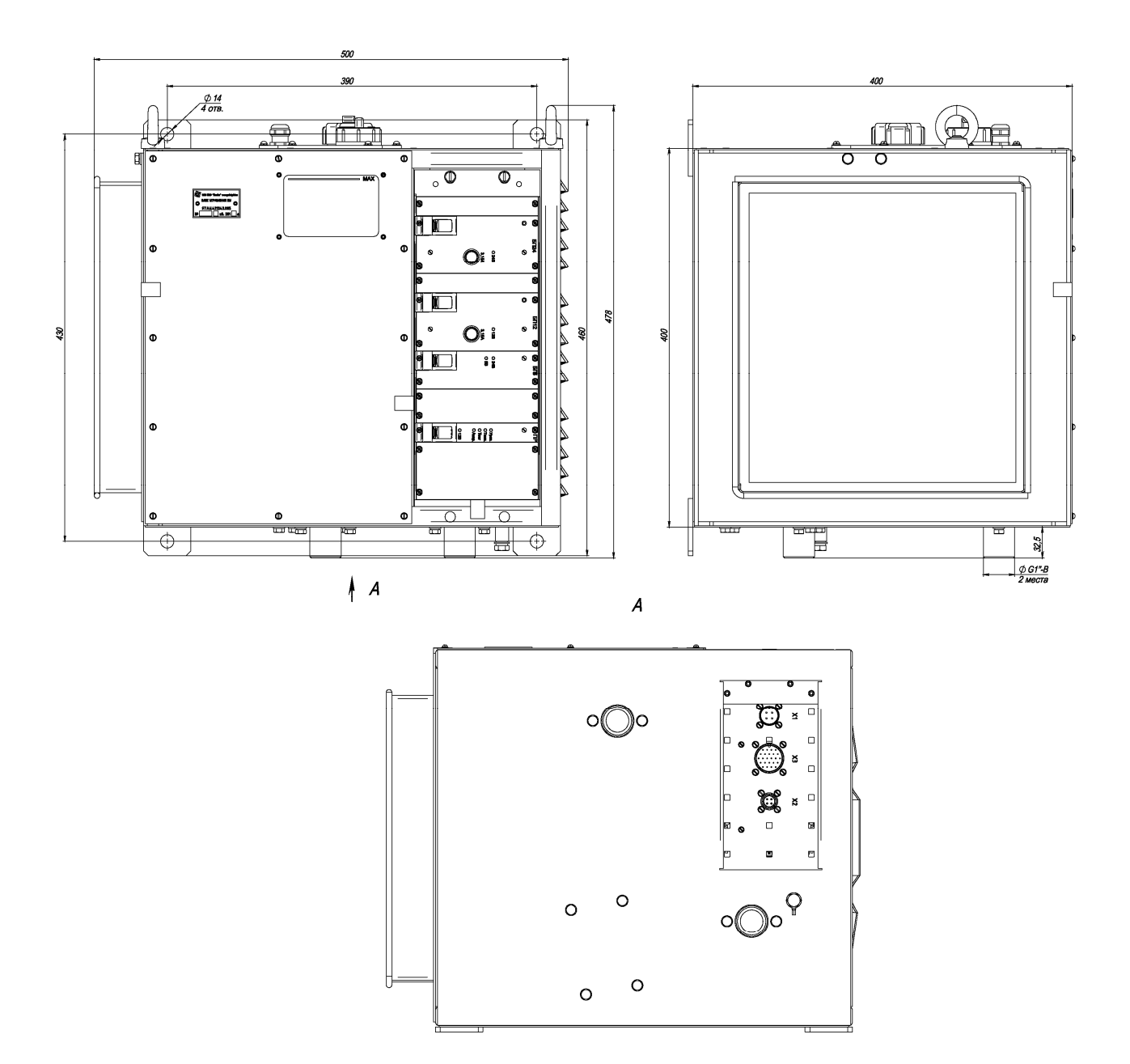

# Приложение М

# (обязательное)

Внешний вид и габариты силового блока комплекта блоков электронных

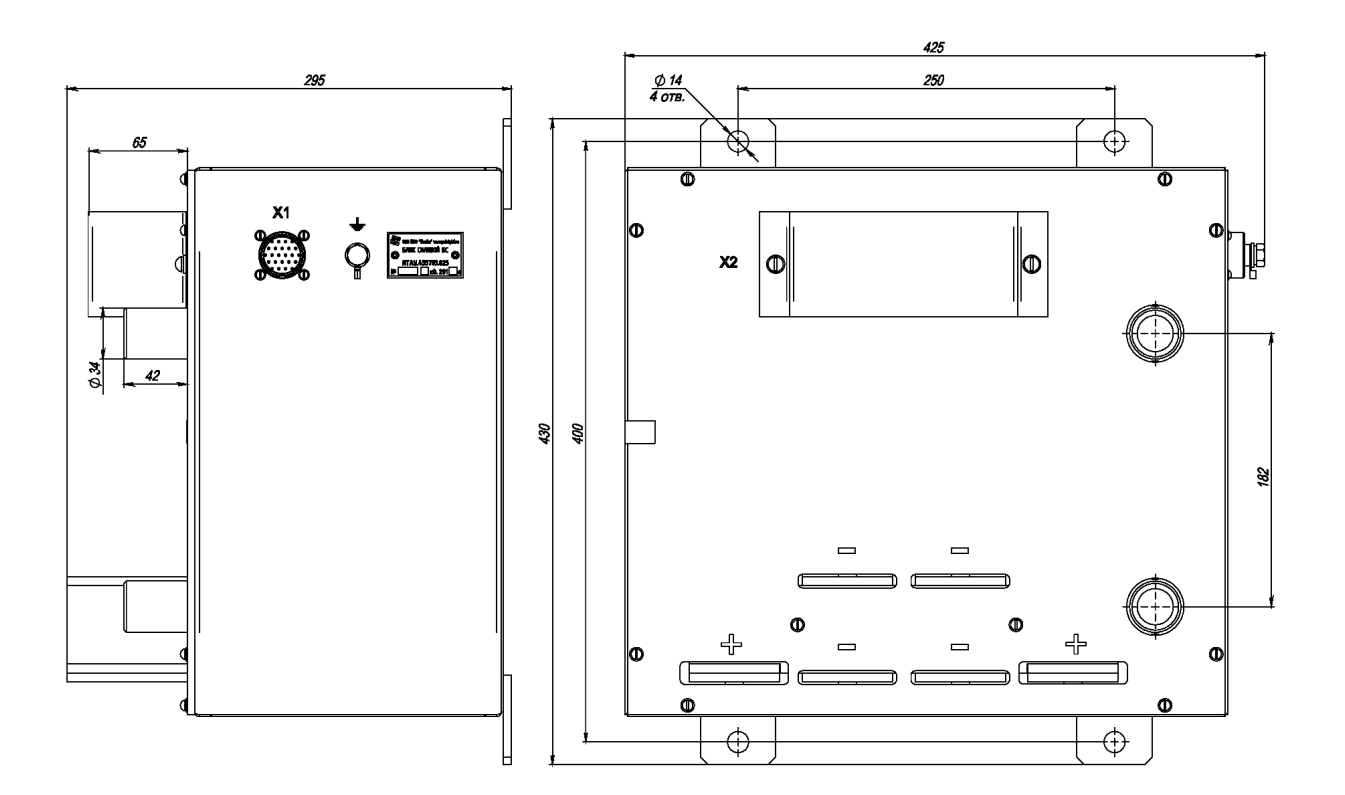

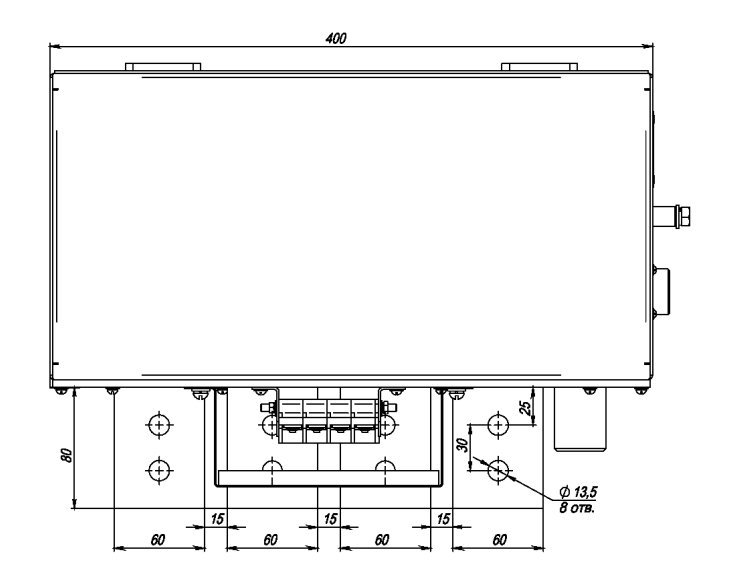

### Приложение Н

### (обязательное)

Внешний вид и размещение комплекта блоков электронных

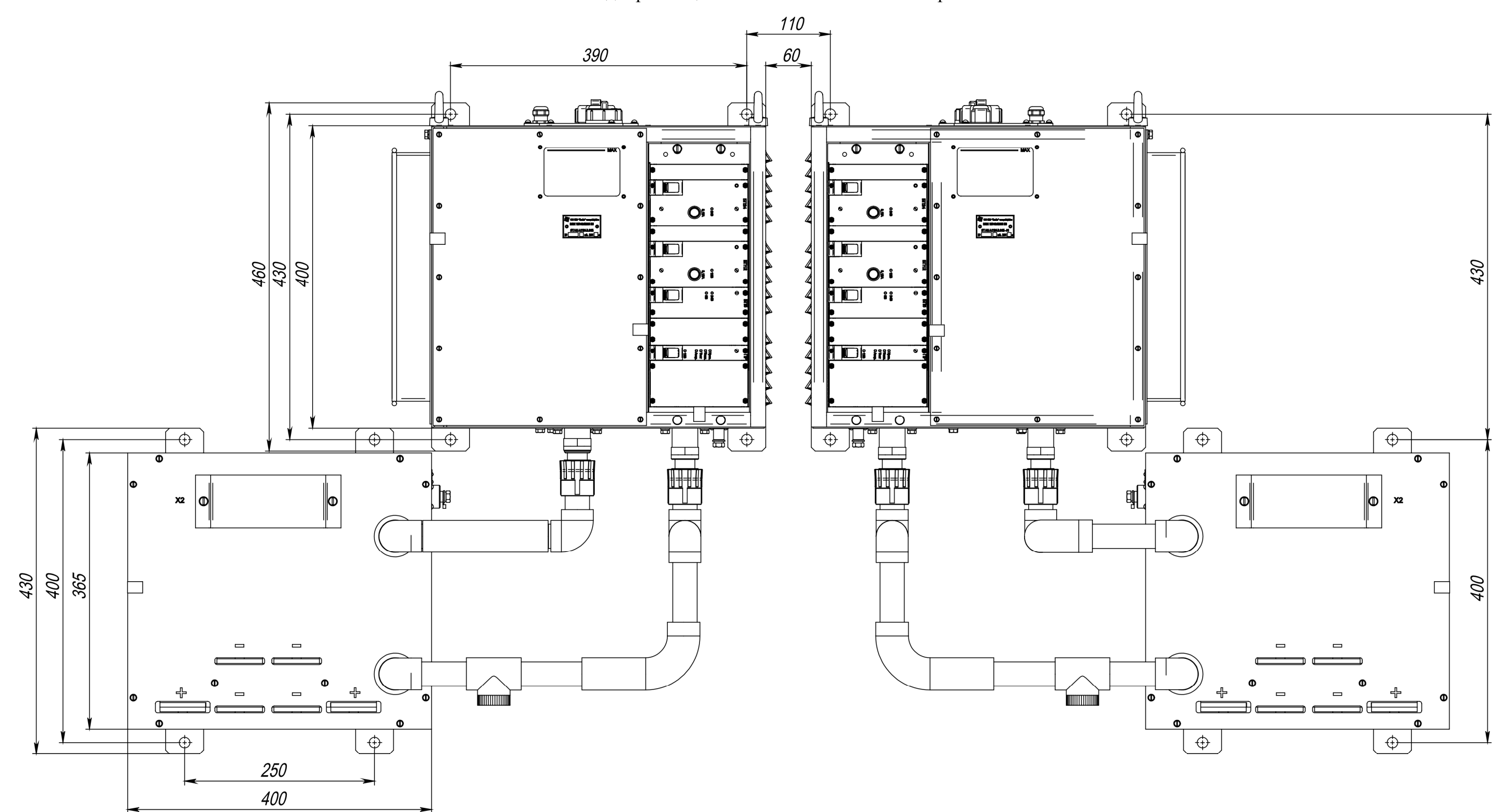

### Приложение П

#### (справочное)

#### Описание диагностических функций Системы

### П1 ВВЕДЕНИЕ

 П1.1 Система имеет набор программных и аппаратных средств, позволяющих проводить диагностику работоспособности подключенного к Системе оборудования тепловоза, а также работоспособности собственных плат и блоков.

 П1.2 Реализация диагностических функций Системы проводится с помощью модуля дисплейного ДМ-3732 и соединенного с ним блока регулирования и контроля БРК-7А.

 П1.3 На экран модуля, после выбора режима диагностики, выводится информация о состоянии аналоговых, дискретных, частотных входов, дискретных выходов, по которой можно судить о работоспособности подключенного к ним оборудования тепловоза и Системы.

 П1.4 Подробное описание модуля дисплейного ДМ-3732 и работы с ним приведено в документе - «Модуль дисплейный ДМ-3732. Руководство по эксплуатации ЯТАУ.421417.012 РЭ».

## П2 ОПИСАНИЕ МОДУЛЯ ДИСПЛЕЙНОГО ДМ-3732

П2.1 Модуль дисплейный ДМ-3732 (далее - модуль) предназначен для отображения и архивации параметров тепловоза, а также для определения географических координат, текущего времени и вектора скорости тепловоза по сигналам глобальных навигационных систем. Внешний вид передней панели модуля изображен на рисунке П.1.

П2.2 Модуль оснащён цветным жидкокристаллическим дисплеем (размер - 10.4", разрешение - 1024 х 768 пикселей), промышленным компьютером для мобильных применений с ОЗУ ёмкостью 2 Гб, флэш-диском 60 Гб и встроенной мембранной клавиатурой управления.

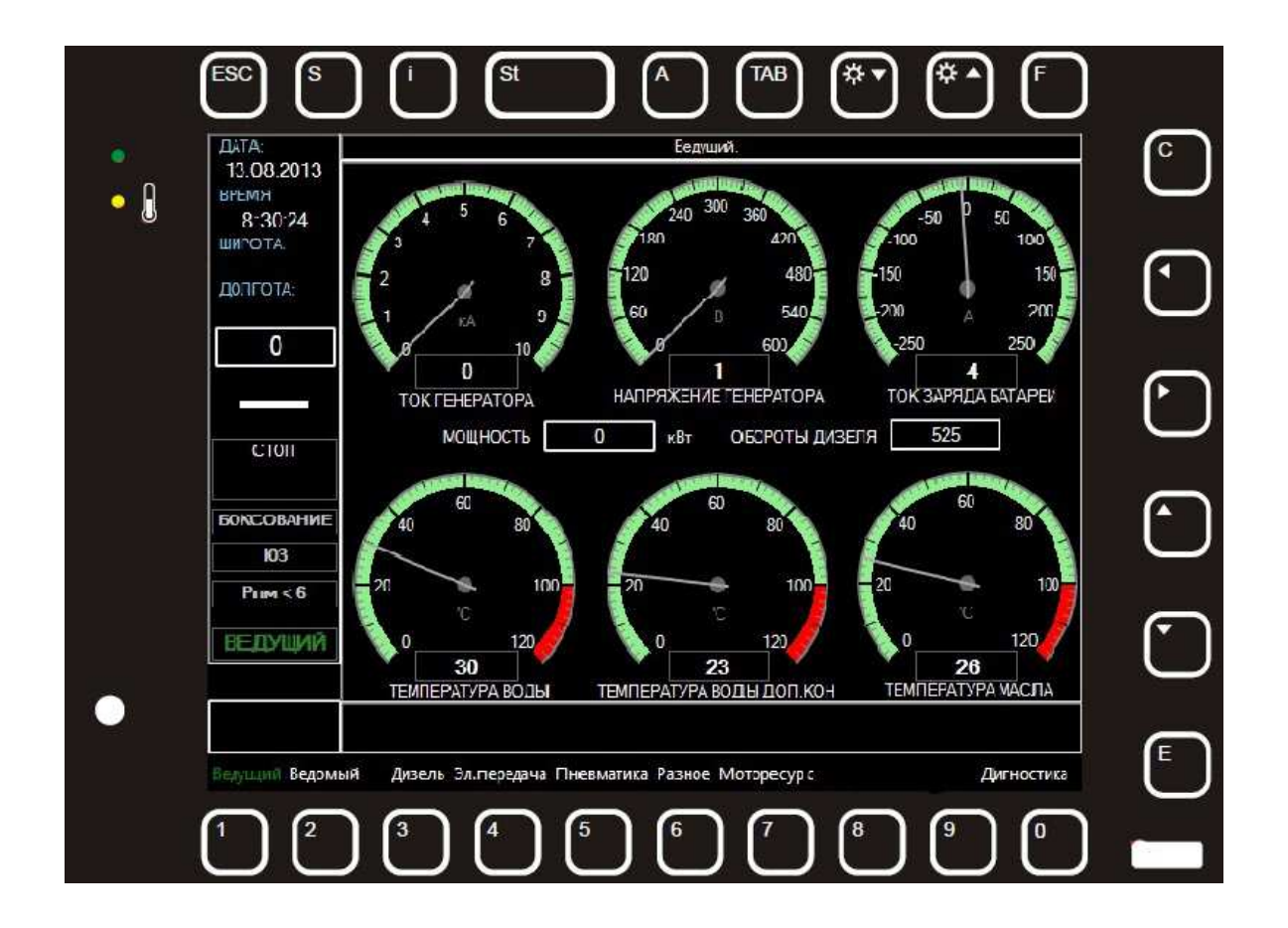

Рисунок П.1 - Внешний вид передней панели модуля

П2.3 Модуль имеет встроенный блок питания с номинальным входным напряжением  $(24 \pm 1)$  В.

П2.4 К модулю возможно подключение внешней клавиатуры и манипулятора типа «Мышь».

П2.5 Постоянное запоминающее устройство (ПЗУ) модуля содержит системное программное обеспечение (операционную систему) Windows Embedded 8 Standard. Для использования в составе Системы, в модуль устанавливается специальное прикладное программное обеспечение (ПО), которое запускается автоматически после загрузки операционной системы.

П2.6 В соответствии с установленным прикладным ПО, модуль обеспечивает выполнение следующих функций:

- обмен информацией с блоком БРК-7А по интерфейсам типа RS-232 и CAN:

- отображение на экране в режиме реального времени данных и информации о состоянии оборудования тепловоза;

- выдача на экран тревожных сообщений о выходе контролируемых параметров за пределы допусков и возникновении аварийных ситуаций;

- отображение на экране необходимой диагностической информации (по запросу).

П2.7 Для оперативного управления модулем (выбор информации для вывода на экран, квитирование тревожных сообщений и др.) вокруг экрана имеется встроенная клавиатура из 17 клавиш.

П2.8 Клавиатура состоит из следующих клавиш:

- клавиши управления курсором:  $\blacktriangle \blacktriangleright \blacktriangle \blacktriangledown$ 

- клавиша «**Е**» - для ввода в действие выбранного элемента на экране модуля (в кадрах управления);

- клавиша «**С**» - для выхода, сброса тревожного сообщения;

57

- цифровые клавиши: - «**1**», «**2**», «**3**», «**4**», «**5**», «**6**», «**7**», «**8**», «**9**», «**0**» - для перехода на кадр, название которого указано рядом с кнопкой.

П2.9 Тревожное сообщение отображается на экране модуля до момента нажатия на клавишу «**С**» клавиатуры модуля (процесс квитирования). После этого текущее тревожное сообщение стирается с экрана или заменяется на другое при его наличии.

П2.10 Поступающие в модуль данные, сгруппированы в соответствии с их функциональным назначением и отображаются на экране КАДРАМИ. Обновление данных на экране модуля осуществляется два раза в секунду.

П2.11 По назначению кадры делятся на ОСНОВНЫЕ и ДИАГНОСТИЧЕСКИЕ.

П2.12 Основные кадры предназначены для постоянного использования и содержат наиболее важную информацию о работе оборудования тепловоза в текущем режиме.

П2.13 Диагностические кадры вызываются по запросу, для получения более детальной информации о состоянии каждого элемента оборудования тепловоза, подключенного к Системе.

П2.14 Каждый из кадров разбит на четыре поля (Рисунок П.2):

- первое поле – окно с параметрами движения тепловоза;

- второе поле – основное рабочее окно;

- третье поле – окно тревожных сообщений;

- четвертое поле - подписи к клавишам перехода между кадрами и экранами.

#### П2.15 Описание первого поля

П2.15.1 Окно с параметрами движения тепловоза расположено в левой стороне экрана и отображается постоянно, независимо от содержания других полей.

58

П2.15.2 В окне с параметрами движения тепловоза отображается следующая информация (сверху - вниз):

- дата, время, широта и долгота;
- скорость измеренная;
- скорость заданная;
- реверсор;
- режим работы;
- предупреждение БОКСОВАНИЕ;
- предупреждение ЮЗ;
- предупреждение «Pпм < 6»;
- ВЕДУЩИЙ / ВЕДОМЫЙ.

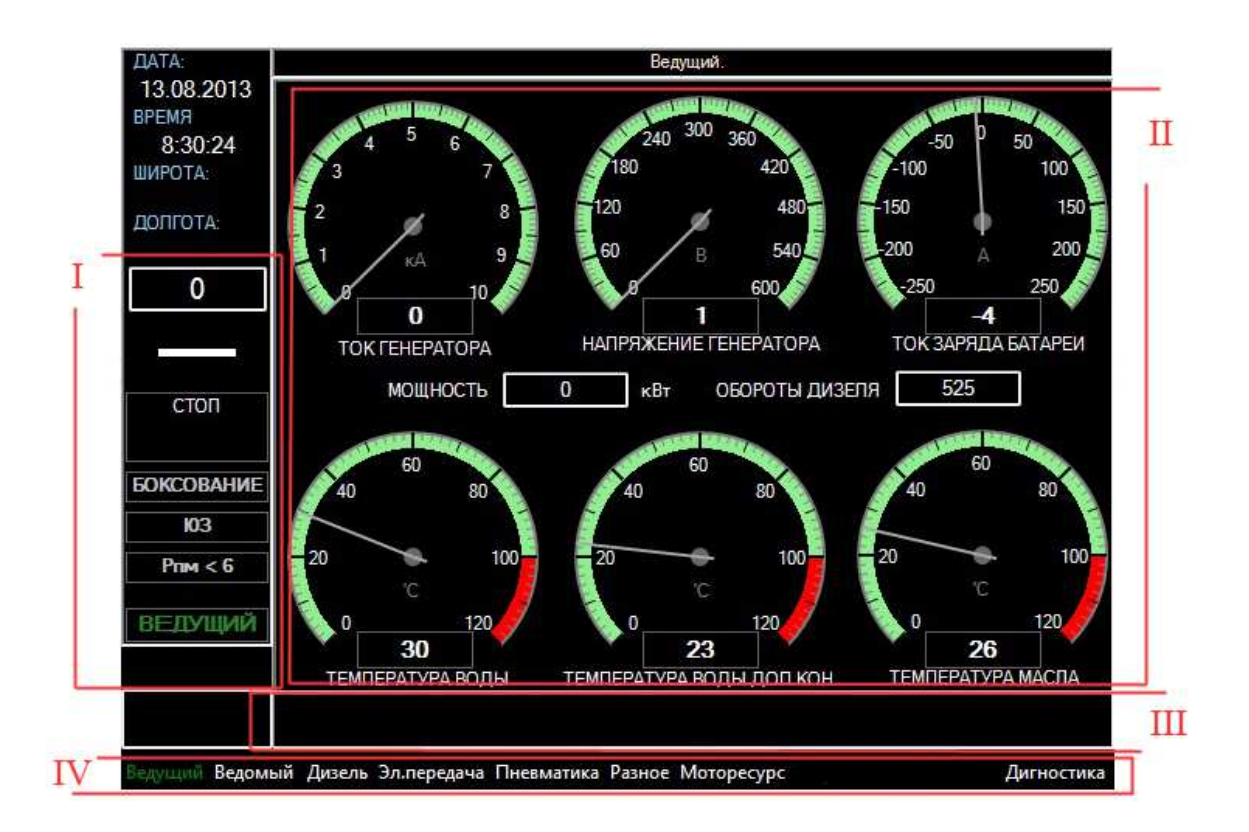

Рисунок П.2 – Структура кадра

П2.15.3 В строке РЕВЕРСОР при помощи стрелок указывается положение реверсора в данный момент времени, либо индицируется нейтральное положение.

П2.15.4 Строка с режимом работы может отображать следующие состояния тепловоза: - СТОП, ПРОКАЧКА, ПРОКРУТКА, ОСТАНОВКА ДИЗЕЛЯ, ХОЛОСТОЙ ХОД, ТЯГА, ПОДДЕРЖАНИЕ СКОРОСТИ, ЭЛЕКТРОДИНАМИЧЕСКОЕ ТОРМОЖЕНИЕ, ЭКСТРЕННОЕ ТОРМОЖЕНИЕ, ПРОВЕРКА СХЕМЫ, ЗАМЕЩЕНИЕ.

П2.15.5 Строки с предупреждениями БОКСОВАНИЕ, ЮЗ, «Pпм < 6» начинают подсвечиваться красным цветом при возникновении процессов боксования, юза тепловоза или при снижении давления в питательной магистрали менее 6 атм, соответственно.

П2.15.6 Строка ВЕДУЩИЙ / ВЕДОМЫЙ принимает соответствующее значение, в зависимости от того, ведущим или ведомым является данный тепловоз.

П2.16 Описание второго поля

П2.16.1 Второе поле является основным рабочим окном, в котором в зависимости от назначения кадра может отображаться разнообразная информация: - виртуальные стрелочные приборы аналоговых и цифровых измеряемых сигналов, состояния дискретных входов и выходов, показания аналоговых и дискретных датчиков и другая информация.

60

П2.17 Описание третьего поля

П2.17.1 Третье поле предназначено для вывода тревожных сообщений, при поступлении которых это поле становится красного цвета и отображает соответствующий текст.

П2.17.2 Если по какой-либо причине связь между модулем и блоком регулирования и контроля БРК-7А оказалась прервана, то в поле на красном фоне отображается текст - НЕТ ОБМЕНА. При этом на экране модуля сохраняются последние значения параметров, полученные перед потерей связи.

П2.18 Описание четвертого поля

П2.18.1 Четвертое поле предназначено для размещения подписей к клавишам быстрого перехода по кадрам. В зависимости от отображаемого кадра, подписи к клавишам могут изменяться.

П2.18.2 Основной кадр, отображающийся на экране после включения питания, содержит следующие подписи к клавишам:

- клавиша «1» - ВЕДУЩИЙ;

- клавиша «2» ВЕДОМЫЙ;
- клавиша «3» ДИЗЕЛЬ;
- клавиша «4» ЭЛ. ПЕРЕДАЧА;
- клавиша «5» ПНЕВМАТИКА;
- клавиша «6» РАЗНОЕ;
- клавиша «7» МОТОРЕСУРС;
- клавиша «0» ДИАГНОСТИКА.

П2.18.3 Клавиши «1 - 7» позволяют вызывать основные кадры, клавиша «0» - диагностические.

## П3 ОПИСАНИЕ РАЗДЕЛА ДИАГНОСТИКА

П3.1 При нажатии на клавишу «0» в любом из основных кадров, вызывается меню раздела ДИАГНОСТИКА (рисунок П.3):

- СОСТОЯНИЕ СИСТЕМЫ;
- УПРАВЛЕНИЕ ЭЛЕКТРИЧЕСКОЙ СХЕМОЙ;
- ИМИТАЦИЯ ВХОДНЫХ СИГНАЛОВ;
- НАСТРОЙКА ДАТЫ И ВРЕМЕНИ;
- ВЫХОД.

П3.2 Для выбора строки меню необходимо нажать соответствующую клавишу «1», «2», «3», «4» или клавишу «0» для выхода из раздела ДИАГНОСТИКА.

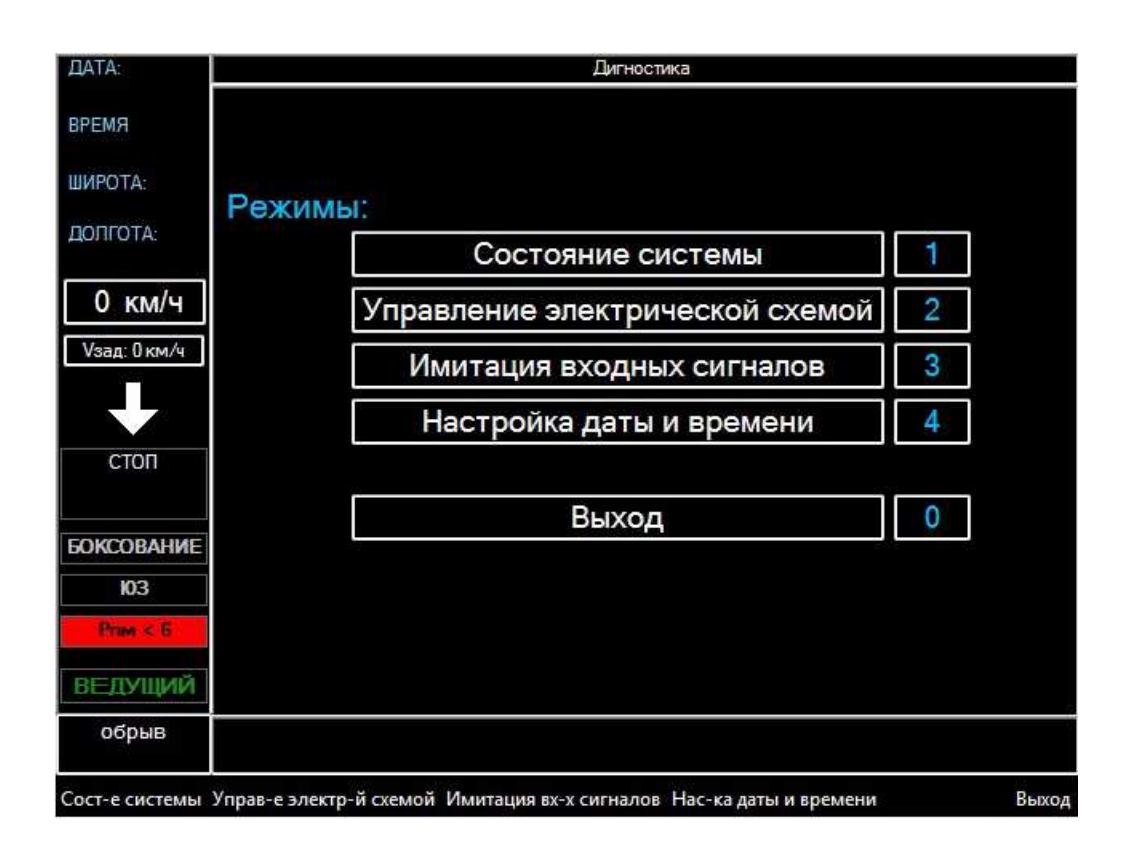

Рисунок Т.3 - Кадр ДИАГНОСТИКА

П3.3 Для входа в подраздел ИМИТАЦИЯ ВХОДНЫХ СИГНАЛОВ необходимо ввести цифровой пароль, заданный при настройке Системы (рисунок П.4).

П3.4 Ввод цифр пароля производится с помощью цифровых клавиш. Для коррекции цифр пароля используются клавиши курсора ВЛЕВО, ВПРАВО и клавиша С для удаления неправильно введённого символа. После набора всех четырёх цифр пароля необходимо нажать клавишу Е.

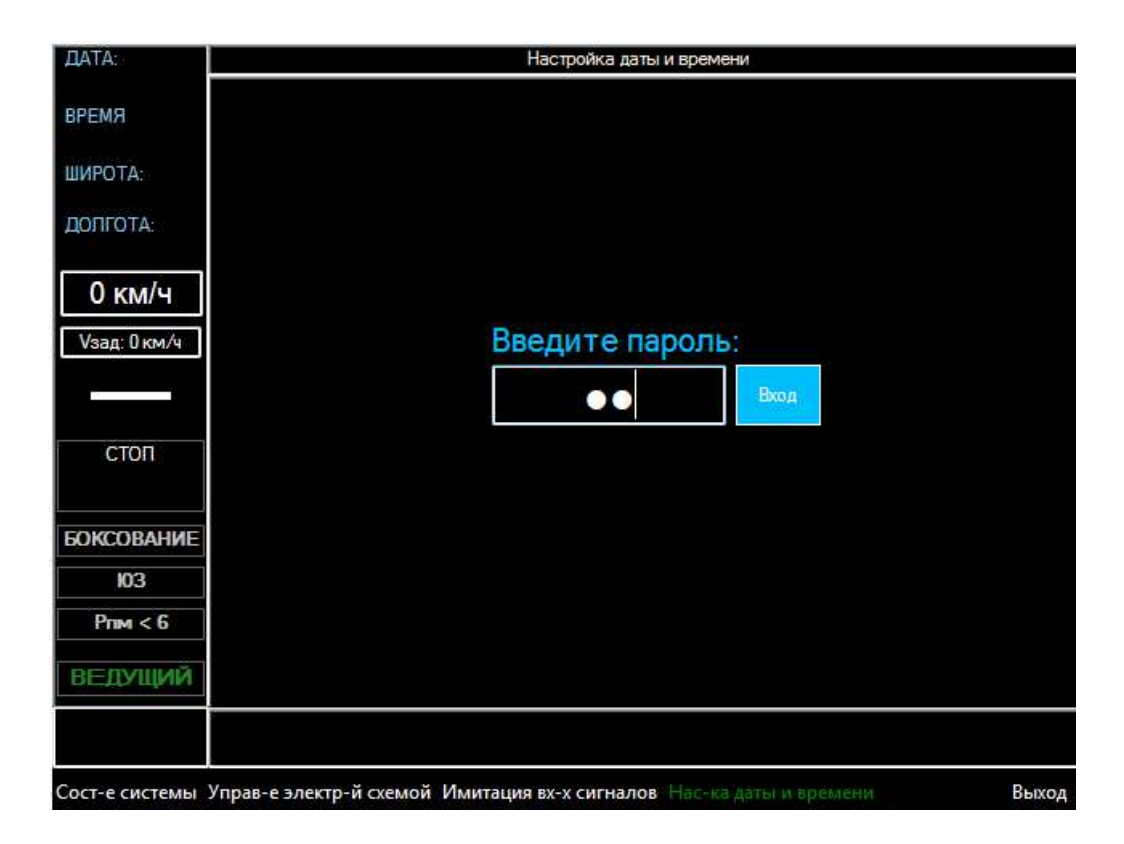

Рисунок П.4 - Кадр ВВОД ПАРОЛЯ

П3.5 Для входа в подраздел УПРАВЛЕНИЕ ЭЛЕКТРИЧЕСКОЙ СХЕМОЙ тепловоз должен находится в режиме СТОП.

### П3.6 Подраздел СОСТОЯНИЕ СИСТЕМЫ

П3.6.1 Подраздел СОСТОЯНИЕ СИСТЕМЫ отображает текущую информацию об основных параметрах тепловоза и включает в себя кадры:

- ОРГАНЫ УПРАВЛЕНИЯ;

- ДИСКРЕТНЫЕ ДАТЧИКИ;

- КОНТАКТОРЫ;

- АНАЛОГОВЫЕ ВХОДЫ.

## П3.6.2 Кадр ОРГАНЫ УПРАВЛЕНИЯ

П3.6.2.1 В рабочем окне кадра ОРГАНЫ УПРАВЛЕНИЯ подраздела СОСТОЯНИЕ СИСТЕМЫ (рисунок П.5) отображаются таблицы, в которых сгруппированы дискретные входы.

| <b>BATA:</b>             | Состояние органов управления |                |                  |   |                   |          |                 |     |                   |                |                        |     |  |  |  |
|--------------------------|------------------------------|----------------|------------------|---|-------------------|----------|-----------------|-----|-------------------|----------------|------------------------|-----|--|--|--|
| <b>BPEMA</b>             | Органы управления            |                |                  |   |                   |          |                 |     |                   |                |                        |     |  |  |  |
|                          |                              | Общее          |                  |   | Дизель            |          |                 |     | Тяга              |                | Прочее                 |     |  |  |  |
| ШИРОТА:                  | обозн                        | CCT            | обозн            |   | сст обозн         | CCT      | обозн           | CCT | обозн             | CCT            | обозн                  | CCT |  |  |  |
| ДОЛГОТА:                 | ЗБК                          | $\ddagger$     | TH <sub>1</sub>  | 0 | TXT1              | 0        | ТРД             | 0   | $KM +$            | 0              | TBK1                   | 0   |  |  |  |
|                          | TPY1                         | $\overline{0}$ | TH <sub>T2</sub> | 0 | TXT1              | $\theta$ | топ             | 0   | KM-               | 0              | TBK2                   | 0   |  |  |  |
| 5 км/ч                   | TPY <sub>2</sub>             | $\theta$       | 1311             | Ü | TXT <sub>12</sub> | o        | OM <sub>1</sub> | ٦   | KM <sub>0</sub>   | $\overline{0}$ | TOK <sub>2</sub>       | Ō   |  |  |  |
|                          | KTC                          | o              | <b>N3N2</b>      | 0 | TXCT <sub>2</sub> | $\theta$ | OM <sub>2</sub> | 1   | KM <sub>T</sub>   | 0              | TOK2                   | 1   |  |  |  |
| Vзад: 0 км/ч             |                              |                | ПЗПД1            | 0 |                   |          | OM3             | 1   | KM <sub>TD</sub>  | 0              | <b>NOK1</b>            | 0   |  |  |  |
| Z                        |                              |                | ПЗПД2            | 0 |                   |          | OM4             | 1   | K <sub>IC</sub> 1 | 0              | ПОКО                   | 1   |  |  |  |
|                          |                              |                | КСД1             | Ü |                   |          | OM <sub>5</sub> | ĭ   | TNC               | O.             | TNT                    | O.  |  |  |  |
| стоп                     |                              |                | КСД2             | 0 |                   |          | OM <sub>6</sub> | 1   | тпэпп             | 0              | <b>TN<sub>H</sub></b>  | 0   |  |  |  |
|                          |                              |                | <b>KAL1</b>      | đ |                   |          | OM7             | 1   | тпэп              | 0              | <b>KTM</b>             | 0   |  |  |  |
| <b><i>GOKCOBAHWE</i></b> |                              |                | <b>KTP</b>       | 0 |                   |          | OM <sub>8</sub> | 1   | KGT               | 0              | <b>K<sub>DOM</sub></b> | 0   |  |  |  |
| ЮЗ                       |                              |                | TBO <sub>1</sub> | 0 |                   |          | ПT              | ĭ   | тдог              | 0              | <b>KPTM</b>            | Ō   |  |  |  |
|                          |                              |                | TBO <sub>2</sub> | 0 |                   |          | <b>TTP</b>      | 0   | TNA               | 0              | KP3M                   | 0   |  |  |  |
| Print < 6                |                              |                | FIKA1            | 0 |                   |          | KМв             | 0   | FIEC <sub>2</sub> | 0              |                        |     |  |  |  |
| ВЕДУЩИЙ                  |                              |                | <b>TIKA2</b>     | 0 |                   |          | KM <sub>H</sub> | 0   | <b>NUM</b>        | 0              |                        |     |  |  |  |
| обрыв                    |                              |                |                  |   |                   |          |                 |     |                   |                |                        |     |  |  |  |

Рисунок П.5 - Кадр ОРГАНЫ УПРАВЛЕНИЯ

### П3.6.3 Кадр ДИСКРЕТНЫЕ ДАТЧИКИ

П3.6.3.1 В рабочем окне кадра ДИСКРЕТНЫЕ ДАТЧИКИ подраздела СОСТОЯНИЕ СИСТЕМЫ (рисунок П.6) отображаются таблицы, в которых сгруппированы дискретные датчики тепловоза.

| ДАТА:                    | Состояние дискретных входов |                    |                 |                  |                |                |                 |                     |        |          |  |  |  |  |  |  |
|--------------------------|-----------------------------|--------------------|-----------------|------------------|----------------|----------------|-----------------|---------------------|--------|----------|--|--|--|--|--|--|
| <b>BPEMA</b>             |                             | Дискретные датчики |                 |                  |                |                |                 |                     |        |          |  |  |  |  |  |  |
| ШИРОТА:                  |                             | Дизель             |                 | Компрессора Тяга |                |                |                 | P <sub>O</sub> T    | Прочее |          |  |  |  |  |  |  |
|                          | обозн                       | состе              | обозн           | состе            | обозн          | состе          | обозн           | состе               | обозн  | состе    |  |  |  |  |  |  |
| ДОЛГОТА:                 | КДМ                         | O                  | AMK             | O                | PNB            | $\bf{0}$       | <b>ПИ1</b>      | 1                   | ДВУ    | $\bf{0}$ |  |  |  |  |  |  |
|                          | <b>РДМ1</b>                 | $\bf{0}$           | ДДМК1           | 0                | P <sub>3</sub> | $\bf{0}$       | <b>ПИ2</b>      | $\bf{0}$            |        |          |  |  |  |  |  |  |
| 5 км/ч                   | РДМ2                        | ٦                  | ДДМК2           | 0                | AП             | $\overline{0}$ | $\Pi$ 1         | 0                   |        |          |  |  |  |  |  |  |
| Vзад: 0 км/ч             | РДМЗ                        | O                  | ДОВ             | 1                | БД1-8          | п              | $\Pi$           | $\overline{0}$      |        |          |  |  |  |  |  |  |
|                          | РДМ4                        | 1                  | ЛЛВА            | 1                | ДОТ            | h              | YB <sub>1</sub> | 0                   |        |          |  |  |  |  |  |  |
|                          | ДУВ                         | Ŧ                  | ЛДВТ            | 1                | PCT            | п              | YB <sub>2</sub> | 0                   |        |          |  |  |  |  |  |  |
| стоп                     | ДЗФ                         | 0                  | ДДР             | 0                |                |                | <b>NH1</b>      | 0                   |        |          |  |  |  |  |  |  |
|                          | <b>FBY</b>                  | $\mathbf{1}$       | ЛДЦ             | 0                |                |                | TH2             | $\ddot{\mathbf{0}}$ |        |          |  |  |  |  |  |  |
|                          |                             |                    | AK <sub>2</sub> | 0                |                |                |                 |                     |        |          |  |  |  |  |  |  |
| <b><i>GOKCOBAHWE</i></b> |                             |                    | РДК             | 1                |                |                |                 |                     |        |          |  |  |  |  |  |  |
| ЮЗ                       |                             |                    |                 |                  |                |                |                 |                     |        |          |  |  |  |  |  |  |
| Print x 6                |                             |                    |                 |                  |                |                |                 |                     |        |          |  |  |  |  |  |  |
| ВЕДУЩИЙ                  |                             |                    |                 |                  |                |                |                 |                     |        |          |  |  |  |  |  |  |
| обрыв                    |                             |                    |                 |                  |                |                |                 |                     |        |          |  |  |  |  |  |  |

Рисунок П.6 - Кадр ДИСКРЕТНЫЕ ДАТЧИКИ

## П3.6.4 Кадр КОНТАКТОРЫ

П3.6.4.1 В рабочем окне кадра КОНТАКТОРЫ подраздела СОСТОЯНИЕ СИСТЕМЫ (рисунок П.7) отображаются:

- текущее состояние дискретных выходов, к которым подключены катушки контакторов;

- текущее состояние дискретных входов, к которым подключены цепи обратной связи контакторов;

- короткое замыкание или обрыв в цепях контакторов (при наличии).

Примечание - В кадре КОНТАКТОРЫ возможен только просмотр текущих состояний.

| <b>DATA:</b>            | Состояние контакторов |             |    |                |     |                             |              |    |                |     |                               |              |           |                |              |
|-------------------------|-----------------------|-------------|----|----------------|-----|-----------------------------|--------------|----|----------------|-----|-------------------------------|--------------|-----------|----------------|--------------|
| <b>BPEM<sub>H</sub></b> | Парам                 | Вых         | Bx | K <sub>3</sub> | Oбp | Парам                       | <b>B</b> btx | Bx | K <sub>3</sub> | Обр | Парам                         | <b>Вых</b>   | <b>Bx</b> | K <sub>3</sub> | Обр          |
|                         | PBC                   | 1           | ٦  | 0              | 0   | KN <sub>1</sub>             |              |    | Đ              | o   | BT                            | $\bf{0}$     |           | 0              | $\mathbf{0}$ |
| ШИРОТА:                 | KД1                   | 0           | 0  | 0              | 0   | Kn <sub>2</sub>             | 1            | 1  | o              | 0   | PT3                           | ٦            |           | 0              | 0            |
|                         | KI12                  | 0           | 0  | 0              | 0   | KI <sub>3</sub>             | 1            | 1  | 0              | 0   | <b>ВПД1-8</b>                 | $\bf{0}$     |           | 0              | 0            |
| ДОЛГОТА:                | KMH                   | 0           | 0  | 0              | 0   | Kn <sub>4</sub>             | 1            | 1  | o              | 0   | <b>ВСД1-8</b>                 | 0            |           | 0              | 0            |
|                         | KTH                   | 1           | п  | 0              | 0   | K <sub>T5</sub>             | 1            | 1  | 0              | 0   | <b>PK<sub>B</sub></b>         | $\bf{0}$     |           | 0              | 0            |
| 3<br>КМ/Ч               | MP <sub>1</sub>       | 0           |    | 0              | 0   | K <sub>T</sub> <sub>6</sub> | 1            | 1  | 0              | 0   | KTK1                          | ٦            | 1         | 0              | 0            |
|                         | MP <sub>2</sub>       | 1           |    | 0              | 0   | K <sub>I</sub> 7            | 1            | 1  | 0              | 0   | KTK3                          | ٦            | Ð         | 0              | 0            |
| Vзад: 0 км/ч            | MP3                   | 0           |    | 0              | 0   | KN <sub>8</sub>             | Ť            | 1  | o              | O   | KTK2                          | 0            | 0         | 0              | 0            |
|                         | MP4                   | $\mathbf 0$ |    | 0              | 0   | <b>KBB</b>                  | 1            | 1  | 0              | 0   | KTIK4                         | 0            | O         | 0              | 0            |
|                         | ВУИД                  | 0           |    | 0              | 0   | KBL                         | 1            | 1  | o.             | 0   | POK                           | 0            |           | 0              | 0            |
| CTOR                    | <b>EM</b>             | 1           |    | O              | 0   | KBT                         | 0            | 0  | 0              | 0   | <b>PHCK</b>                   | ٦            |           | 0              | 0            |
|                         | BA                    | 0           |    | 0              | 0   | PO <sub>n1</sub>            | 0            | 0  | O              | 0   | BOB                           | $\mathbf{0}$ |           | 0              | 0            |
|                         | <b>BOTH</b>           | 0           |    | 0              | 0   | PO <sub>n2</sub>            | 0            | 0  | 0              | 0   | BPK1                          | ٦            |           | 0              | 0            |
| <b>БОКСОВАНИЕ</b>       | KM0                   | 0           | 0  | 0              | 0   | <b>NT</b>                   | 1            | 1  | 0              | O   | BPK <sub>2</sub>              | $\bf{0}$     |           | 0              | 0            |
| ЮЗ                      | <b>PM4</b>            | 1           |    | 0              | 1   | <b>NTP</b>                  | 0            | 0  | 0              | 0   | <b>BCK</b>                    | 0            |           | 0              | 0            |
| Prize < 6               | <b>BXI</b>            | 0           |    | 0              | 0   | <b>TIPB</b>                 | 0            | 0  | o              | 0   | <b>BCKO</b>                   | 0            |           | 0              | 0            |
|                         | <b>BXT</b>            | 0           |    | 0              | 0   | <b>TIPH</b>                 | 1            | 1  | 0              | 0   | P <sub>3</sub> T <sub>0</sub> | $\bf{0}$     |           | 0              | 0            |
| ВЕДУЩИЙ                 | BB                    | 0           |    | 0              | 0   | <b>BXTP</b>                 | 0            |    | o              | 0   | P <sub>3</sub> T <sub>1</sub> | 0            |           | 0              | 0            |
| обрыв                   |                       |             |    |                |     |                             |              |    |                |     |                               |              |           |                |              |

Рисунок П.7 - Кадр КОНТАКТОРЫ

П3.6.4.2 При наличии в цепи выхода короткого замыкания, в графе КЗ на соответствующем месте будет отображаться «1», при отсутствии КЗ – «0».

П3.6.4.3 При наличии обрыва в цепи выхода, в графе ОБР на соответствующем месте будет отображаться «1», при отсутствии обрыва - «0».

П3.6.4.4 Информация в кадре КОНТАКТОРЫ сгруппирована в таблицы. Для просмотра всех таблиц кадра нажимать клавишу Е.

П3.6.4.5 Клавишами курсора ВЛЕВО и ВПРАВО осуществляется переход к нужной таблице параметров. Выход из кадра производится по нажатию клавишы С.

П3.6.5 Кадр АНАЛОГОВЫЕ ВХОДЫ

П3.6.5.1 В рабочем окне кадра АНАЛОГОВЫЕ ВХОДЫ подраздела СОСТОЯНИЕ СИСТЕМЫ (рисунок П.8) отображается таблица с текущими значениями каждого аналогового входа.

Примечание - В кадре АНАЛОГОВЫЕ ВХОДЫ возможен только просмотр текущих состояний.

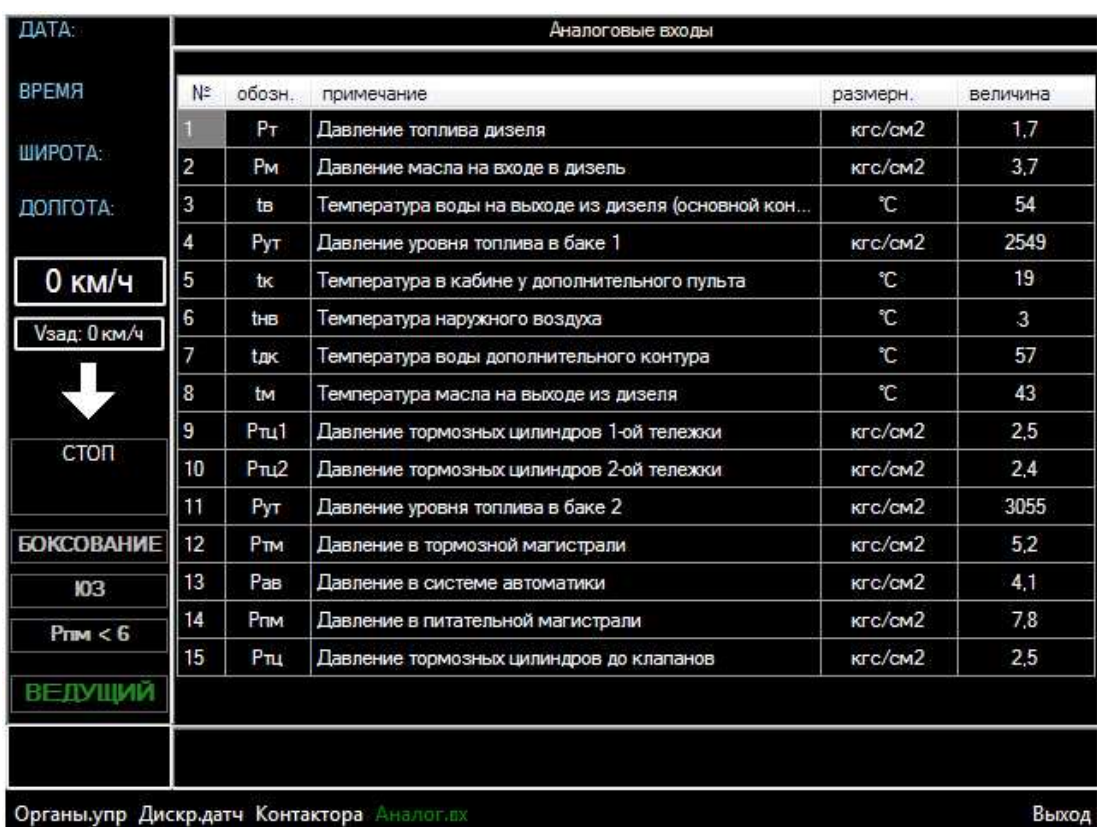

Рисунок П.8 - Кадр АНАЛОГОВЫЕ ВХОДЫ

П3.6.5.2 Информация в кадре сгруппирована в несколько таблиц, переход по которым осуществляется с помощью клавиш курсора ВЛЕВО, ВПРАВО, ВВЕРХ, ВНИЗ. Выход из кадра производится по нажатию клавиши С.

## П3.7 Подраздел УПРАВЛЕНИЕ ЭЛЕКТРИЧЕСКОЙ СХЕМОЙ

П3.7.1 В рабочем окне кадра УПРАВЛЕНИЕ ЭЛЕКТРИЧЕСКОЙ СХЕМОЙ раздела ДИАГНОСТИКА (рисунок П.9) отображается одна из нескольких таблиц, в которых сгруппированы дискретные входы и выходы.

| ДАТА:                | Управление электрической схемы |                           |          |                |          |                 |                      |   |                |          |                               |          |          |                |       |
|----------------------|--------------------------------|---------------------------|----------|----------------|----------|-----------------|----------------------|---|----------------|----------|-------------------------------|----------|----------|----------------|-------|
| <b>BPEMS</b>         | Парам                          | <b>B</b> b <sub>I</sub> x | Bx       | K <sub>3</sub> | Обр      | Парам           | B <sub>b</sub> px Bx |   | K <sub>3</sub> | Обр      | Парам                         | Bыx      | Bx       | K <sub>3</sub> | Обр   |
|                      | KΠ1                            | 0                         | 0        | 0              | 0        | ΠТ              | 0                    | O | 0              | 0        | B <sub>T1</sub>               | O        | 0        | O              | O     |
| ШИРОТА:              | KT <sub>2</sub>                | 0                         | $\theta$ | 0              | 0        | <b>TTP</b>      | 0                    | 0 | 0              | 0        | <b>B3N1</b>                   | o        | $\theta$ | o              | o     |
|                      | Kn <sub>3</sub>                | 0                         | 0        | 0              | 0        | <b>TIPB</b>     | 0                    | 0 | 0              | 0        | B <sub>12</sub>               | o        | o        | O              | ø     |
| <b>ДОЛГОТА:</b>      | K <sub>N</sub>                 | 1                         | 1        | 0              | 0        | <b>TIPH</b>     | 0                    | 0 | 0              | O        | <b>B3N2</b>                   | 0        | 0        | 0              | O     |
| 0 км/ч               | K <sub>15</sub>                | 0                         | $\bf{0}$ | 0              | 0        | KBB             | O                    | 0 | 0              | 0        | BPD                           | o        | o        | a              | 0     |
|                      | KT <sub>6</sub>                | 0                         | $\theta$ | 0              | 0        | KBL             | 0                    | 0 | 0              | 0        | BP3                           | o        | ø        | o              | o     |
| Vзад: 0 км/ч         | KIT7                           | $\mathbf{0}$              | $\Omega$ | $\mathbf{0}$   | O        | KM <sub>0</sub> | o                    | 0 | 0              | 0        | ВДП                           | ö        | o        | O              | ō     |
|                      | K <sub>R</sub>                 | $\bf{0}$                  | $\theta$ | $\mathbf{0}$   | $\theta$ | KBT             | 0                    | 0 | 0              | 0        | ВДЗ                           | o        | O        | O              | 0     |
|                      | КД1                            | 0                         | 0        | 0              | 0        |                 | O                    | 0 | o              | 0        | MP <sub>1</sub>               | o        | o        | O              | 0     |
| <b>ПРОВЕРКА</b>      | КД2                            | 0                         | $\theta$ | 0              | 0        |                 | O                    | 0 | $\bf{0}$       | ø        | MP <sub>2</sub>               | $\bf{0}$ | $\theta$ | $\overline{0}$ | a     |
| <b>СХЕМЫ</b>         | KMH                            | $\mathbf{0}$              | $\bf{0}$ | O              | O        | <b>POK</b>      | O                    | ō | ö              | Ð        | MP3                           | Ö        | D        | O              | ō     |
| <b>БОКСОВАНИЕ</b>    | KTH                            | $\Omega$                  | $\theta$ | O              | 0        | PHCK            | 0                    | 0 | O              | O        | MP4                           | o        | ø        | O              | 0     |
|                      | KPH1                           | 0                         | O        | 0              | 0        | PK <sub>B</sub> | O                    | O | ø              | 0        | ВУИД                          | o        | $\theta$ | O              | O     |
| Ю3                   | KPH <sub>2</sub>               | 0                         | 0        | 0              | 0        | <b>PM4</b>      | o                    | 0 | $\bf{0}$       | $\theta$ | БM                            | 0        | ø        | O              | 0     |
| P <sub>TIM</sub> < 6 | KITK1                          | $\overline{0}$            | $\bf{0}$ | $\bf{0}$       | O        | PHOM            | O                    | ō | ō              | Đ        | K <sub>T</sub> K <sub>2</sub> | 0        | 0        | 0              | 0     |
| ВЕДОМЫЙ              | K <sub>T</sub> K <sub>3</sub>  | $\mathbf{0}$              | $\theta$ | O              | 0        | PBC             | 1                    | 0 | o              | o        | <b>BA</b>                     | 0        | 0        | 0              | 0     |
| Управление           |                                |                           |          |                |          |                 |                      |   |                |          |                               |          |          |                | Выход |

Рисунок П.9 – Кадр УПРАВЛЕНИЕ ЭЛЕКТРИЧЕСКОЙ СХЕМОЙ

П3.7.2 Таблицы кадра УПРАВЛЕНИЕ ЭЛЕКТРИЧЕСКОЙ СХЕМОЙ содержат следующие данные:

- текущее состояние дискретных выходов, к которым подключены катушки контакторов;

- текущее состояние дискретных входов, к которым подключены контакты обратной связи контакторов;

- короткое замыкание или обрыв в цепях контакторов (при наличии).

П3.7.3 При наличии в цепи выхода короткого замыкания, в графе КЗ на соответствующем месте будет отображаться «1», при отсутствии КЗ – «0».

П3.7.4 При наличии обрыва в цепи выхода, в графе ОБР на соответствующем месте будет отображаться «1», при отсутствии обрыва - «0».

П3.7.5 Информация в кадре УПРАВЛЕНИЕ ЭЛЕКТРИЧЕСКОЙ СХЕМОЙ сгруппирована в таблицы.

П3.7.6 Для начала проверки схемы, необходимо в кадре УПРАВЛЕНИЕ ЭЛЕКТРИЧЕСКОЙ СХЕМОЙ выбрать окно УПРАВЛЕНИЕ, нажав клавишу «1», затем нажать на клавиатуре клавишу Е. Курсор светло-жёлтого цвета должен перейти на первую таблицу, параметр КП1.

П3.7.7 Клавишами ВЛЕВО, ВПРАВО, ВВЕРХ и ВНИЗ осуществляется переход к параметру, который необходимо проверить.

Примечание - Изначально, все выходы находятся в нулевом состоянии.

П3.7.8 Выбрав параметр нажмите клавишу Е, выход должен изменить свое состояние на противоположное («0» на «1» или «1» на «0»). Через 1 - 2 с должно соответствующим образом измениться состояние входа данного параметра.

П3.7.9 Для выхода из кадра УПРАВЛЕНИЕ ЭЛЕКТРИЧЕСКОЙ СХЕМОЙ, необходимо нажать клавишу С.

### П3.8 Подраздел ИМИТАЦИЯ ВХОДНЫХ СИГНАЛОВ

П3.8.1 Подраздел ИМИТАЦИЯ ВХОДНЫХ СИГНАЛОВ раздела ДИАГНОСТИКА состоит из следующих кадров:

- ИМИТАЦИЯ АНАЛОГОВЫХ ВХОДОВ;

- ИМИТАЦИЯ ДИСКРЕТНЫХ ВХОДОВ.

П3.8.2 Для выбора строки необходимо нажать соответствующую клавишу «1», «2» или клавишу «0» для выхода.

69

П3.8.3 Имитация состояния аналогового или дискретного входа / выхода, другого параметра, заключается в замене его текущего значения на новое значение, введенное с клавиатуры. Новое значение обрабатывается программой и приводит к тем или иным результатам: – включению или выключению контактора, изменению мощности и т.п. Одновременно можно имитировать только один вход / выход или параметр.

П3.8.4 Для выбора кадра ИМИТАЦИЯ АНАЛОГОВЫХ ВХОДОВ необходимо в кадре ИМИТАЦИЯ ВХОДНЫХ СИГНАЛОВ нажать клавишу «1», затем клавишу Е. Курсор серого цвета перейдёт в первую ячейку таблицы, параметра **Рт** (Рисунок П.10).

| ДАТА:<br>27.11.2013        |                   |              |                  | Имитация аналоговых сигналов |    |   |
|----------------------------|-------------------|--------------|------------------|------------------------------|----|---|
| <b>BPEMR</b>               | $P_T$             | $-0.3$       | <b>Vизм</b>      | $\overline{4}$               | nB | 0 |
| 10:45:55                   | PM                | $-0.1$       | Jm1              | $\overline{2}$               |    |   |
| ШИРОТА:                    | tв                | 30           | Jm <sub>2</sub>  | 1                            |    |   |
| <b>HET GPS</b><br>ДОПГОТА: | PyT               | $-820$       | JM <sub>3</sub>  | $\overline{2}$               |    |   |
| <b>HET GPS</b>             | tк                | 25           | J <sub>M</sub> 4 | $\overline{2}$               |    |   |
| 4 км/ч                     | tHB               | 21           | JM5              | $\overline{2}$               |    |   |
|                            | tak               | 23           | JM <sub>6</sub>  | $\overline{2}$               |    |   |
| Vзад: 0 км/ч               | tm                | 26           | JM               | $\mathbf{1}$                 |    |   |
|                            | P <sub>T</sub> 1  | $\mathbf{0}$ | J <sub>M8</sub>  | $\overline{2}$               |    |   |
|                            | P <sub>T</sub> 12 | $\bf{0}$     | <b>JBT</b>       | $\mathbf{1}$                 |    |   |
| стоп                       | PyT               | 2312         | JBr              | $\mathbf{0}$                 |    |   |
|                            | PTM               | $\mathbf{0}$ | UB               | $\bf{0}$                     |    |   |
| <b>БОКСОВАНИЕ</b>          | PaB               | $\mathbf{0}$ | Ur               | $\mathbf{1}$                 |    |   |
|                            | Prim              | $\mathbf{0}$ | <b>Nид</b>       | 2936                         |    |   |
| Ю3                         | PTL               | o            | ULIV             | $\mathbf{0}$                 |    |   |
|                            | <b>DA</b>         | 525          | Js6              | $\overline{4}$               |    |   |

Рисунок П.10 - Кадр ИМИТАЦИЯ АНАЛОГОВЫХ ВХОДОВ

П3.8.5 Нажатием клавиш курсора ВВЕРХ или ВНИЗ осуществляется переход к другой ячейке (параметру), при этом в предыдущей ячейке имитируемое значение вернется в состояние, соответствующее его текущему значению.

П3.8.6 Для имитации выделенного текущего канала (ячейки), необходимо нажать клавишу Е, после чего появится окно, с полями для ввода имитируемого значения, положительного или отрицательного. По умолчанию, в полях находятся минимальные значения, соответствующие выбранному каналу.

П3.8.7 Необходимое имитируемое значение вводится с помощью цифровых клавиш. Для начала имитирования нажать клавишу Е. Выход из кадра по клавише С.

П3.8.8 Для выбора кадра ИМИТАЦИЯ ДИСКРЕТНЫХ ВХОДОВ необходимо в кадре ИМИТАЦИЯ ВХОДНЫХ СИГНАЛОВ нажать клавишу «2», затем клавишу Е. Курсор серого цвета перейдёт в первую ячейку таблицы, параметра **КП1** (Рисунок П.11).

| ДАТА:                | Имитация дискретных входов  |                  |                  |                  |                     |                              |             |                   |                  |       |  |  |  |  |
|----------------------|-----------------------------|------------------|------------------|------------------|---------------------|------------------------------|-------------|-------------------|------------------|-------|--|--|--|--|
| <b>BPEMR</b>         | K <sub>1</sub> 1            | ПT               | OM <sub>1</sub>  | PNB              | TPY1                | <b>TIKA2</b>                 | TPY2        | KМ <sub>в</sub>   | <b>ПИ1</b>       |       |  |  |  |  |
|                      | Kn <sub>2</sub>             | <b>NTP</b>       | OM <sub>2</sub>  | P <sub>3</sub>   | TBK1                | TXT <sub>2</sub>             | TBK2        | KM <sub>H</sub>   | $\Pi$ 1          |       |  |  |  |  |
| ШИРОТА:              | K <sub>13</sub>             | <b>TIPB</b>      | OM <sub>3</sub>  | ДОВ              |                     | TXT <sub>12</sub>            | AMK         | $KM +$            | YB <sub>1</sub>  |       |  |  |  |  |
| ДОПГОТА:             | KT4                         | <b>TIPH</b>      | OM <sub>4</sub>  | ЛДВА             | KPTIM.K             | TBO <sub>2</sub>             | ДДМК1       | KM-               | TH <sub>1</sub>  |       |  |  |  |  |
|                      | K <sub>T</sub> <sub>5</sub> | <b>KBB</b>       | OM <sub>5</sub>  | ДДВТ             | <b>KP3M.KP</b>      | <b>ПЗП2</b>                  | тпэп        | KM <sub>0</sub>   | TM2              |       |  |  |  |  |
| 0 км/ч               | K <sub>D</sub> <sub>6</sub> | KM0              | OM <sub>6</sub>  | ПДР              | <b>КАД1</b>         | КСД2                         | <b>KTP</b>  | KM <sub>T</sub>   | $\Pi$            |       |  |  |  |  |
| Vзад: 0 км/ч         | K <sub>I</sub>              |                  | OM7              | лли              | K <sub>3</sub> T    | T <sub>IT</sub> <sub>2</sub> | TIC         | KM <sub>T</sub>   | YB <sub>2</sub>  |       |  |  |  |  |
|                      | K <sub>R</sub>              |                  | OM <sub>8</sub>  | ЛДМК2            | KTC                 | <b>ПЗП2</b>                  | <b>35K</b>  | K <sub>IC</sub> 1 | TH2              |       |  |  |  |  |
|                      | KД1                         | AП               | БД1-8            | <b>N3N1</b>      | TOK <sub>2</sub>    |                              | ТРД         |                   |                  |       |  |  |  |  |
|                      | KD <sub>2</sub>             | KNK <sub>2</sub> | РДК              | TNT <sub>1</sub> | TIOK <sub>2</sub>   |                              | ДВУ         |                   |                  |       |  |  |  |  |
| CTON                 | KMH                         | AK <sub>2</sub>  | <b>FBY</b>       | <b>КСД1</b>      | <b>NOK1</b>         |                              | PCT         |                   |                  |       |  |  |  |  |
|                      | <b>KTH</b>                  | ДУВ              | РДМ4             | <b>N3N1</b>      | <b><i>TIOKD</i></b> |                              | тпя         |                   | TON              |       |  |  |  |  |
| <b>БОКСОВАНИЕ</b>    | KPH1                        | ДЗФ              | РДМЗ             | TBO <sub>1</sub> | ТДОГ                |                              | тпт         |                   | PO <sub>n2</sub> |       |  |  |  |  |
| Ю3                   | KPH <sub>2</sub>            | ДОТ              | РДМ2             | TXT <sub>1</sub> | TNA                 |                              | KTM         |                   | PO <sub>11</sub> |       |  |  |  |  |
| $P_{\text{TIM}} < 6$ | KITK1                       |                  | P <sub>IM1</sub> | TXT1             | TIEC <sub>2</sub>   |                              | <b>KNOM</b> |                   | KBT              |       |  |  |  |  |
|                      | KTK3                        |                  | <b>КДМ</b>       | <b>TIKA1</b>     | <b>NUM</b> UUU      |                              | KITK4       | пепт              | KBL              |       |  |  |  |  |
| ВЕЛУЩИЙ              |                             |                  |                  |                  |                     |                              |             |                   |                  |       |  |  |  |  |
|                      |                             |                  |                  |                  |                     |                              |             |                   |                  |       |  |  |  |  |
| Аналог.вх Дискр.вх   |                             |                  |                  |                  |                     |                              |             |                   |                  | Выход |  |  |  |  |

Рисунок П.11 - Кадр ИМИТАЦИЯ ДИСКРЕТНЫХ ВХОДОВ

П3.8.9 Для имитации выделенного текущего канала (ячейки), необходимо нажать клавишу Е, после чего курсор изменит свой цвет на светло-жёлтый.

П3.8.10 Если дискретный параметр выделенный синим цветом - это означает что его текущее имитируемое значение равно нулю, а если в светложёлтый – то имитируемое значение равно единице.

П3.8.11 Нажатием клавиш курсора ВВЕРХ, ВНИЗ, ВЛЕВО и ВПРАВО осуществляется переход к другой ячейке (параметру), при этом в предыдущей ячейке имитируемое значение вернется в исходное состояние, соответствующее его текущему значению. Для выхода из кадра необходимо нажать клавишу С.
## П4 СБОР, ХРАНЕНИЕ И ПРОСМОТР ДАННЫХ РАБОТЫ СИСТЕМЫ

П4.1 ДМ обеспечивает запись и хранение всех аналоговых, дискретных, частотных, вычисляемых параметров и тревожных сообщений, возникающих при работе тепловоза и Системы. Запись происходит с частотой 5 Гц. Регистрируемые данные хранятся в виде текстовых файлов отдельно по суткам.

П4.2 Объём памяти ДМ для хранения данных составляет не менее 55 Гб. Если в процессе работы Системы, объём свободного места памяти для хранения данных станет меньше 300 Мб, то будет производиться перезапись наиболее старых данных, путём записи на их место новых.

П4.3 Для просмотра зарегистрированных данных необходимо предварительно скопировать их из ДМ на внешний USB флеш-накопитель (далее - накопитель). На передней панели ДМ снять защитную крышку с USB-разъема и установить в него накопитель.

П4.4 Перед копированием данных из убедиться, что тепловоз заглушен, модуль включен и на его экране отображается основной кадр с измерительными приборами тепловоза (Рисунок П.12).

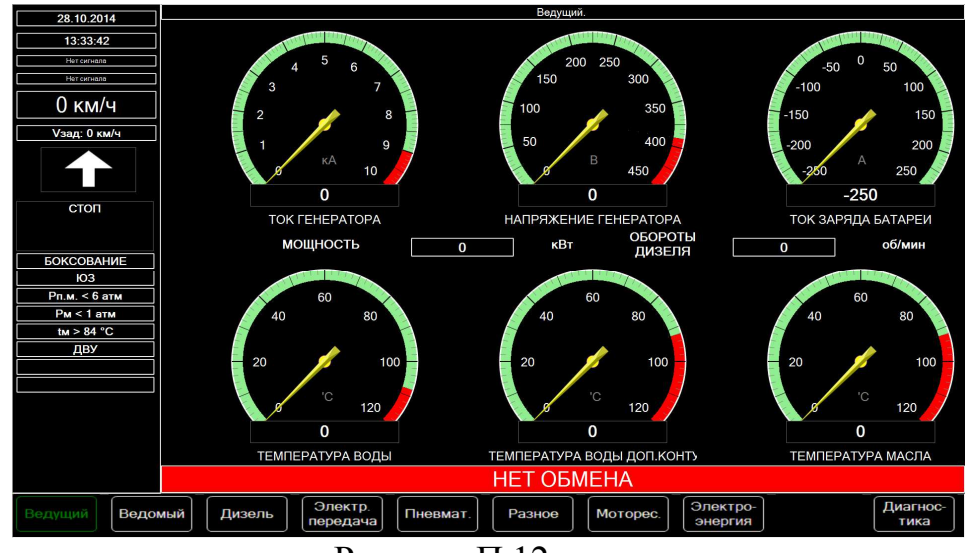

Рисунок П.12

П4.5 На клавиатуре модуля нажать клавишу «0», экран должен соответствовать экрану, изображенному на рисунке П.13.

Примечание – Здесь и далее, рисунки приведены для примера. Информация, отображаемая на экране модуля, может отличаться от соответствующих рисунков.

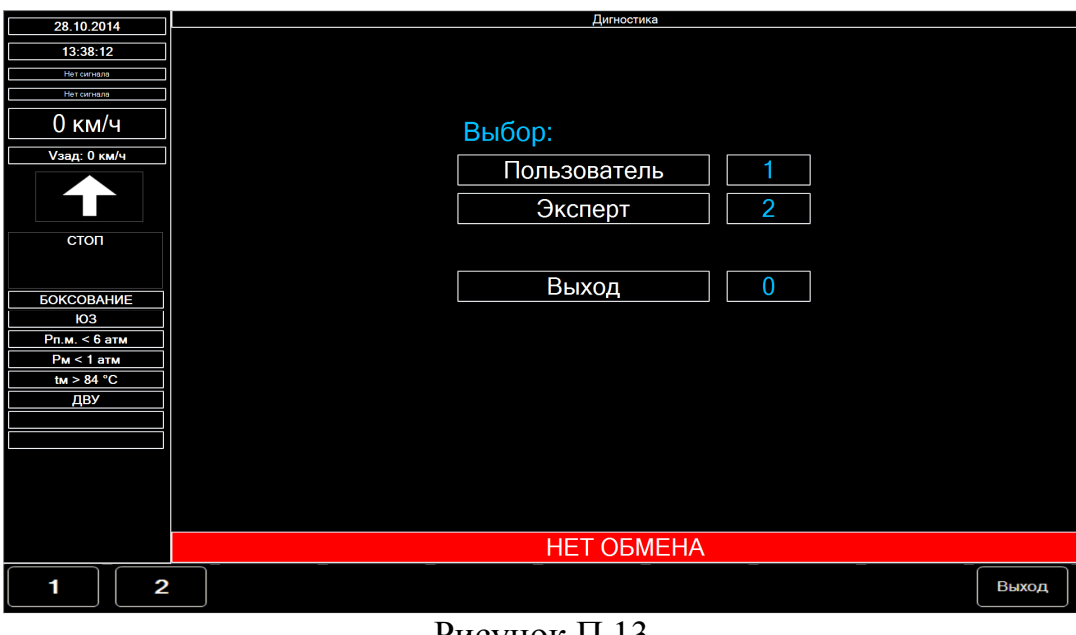

Рисунок П.13

П4.6 На клавиатуре модуля нажать клавишу «1» для выбора функций диагностики, доступных в режиме ПОЛЬЗОВАТЕЛЬ (Рисунок П.14).

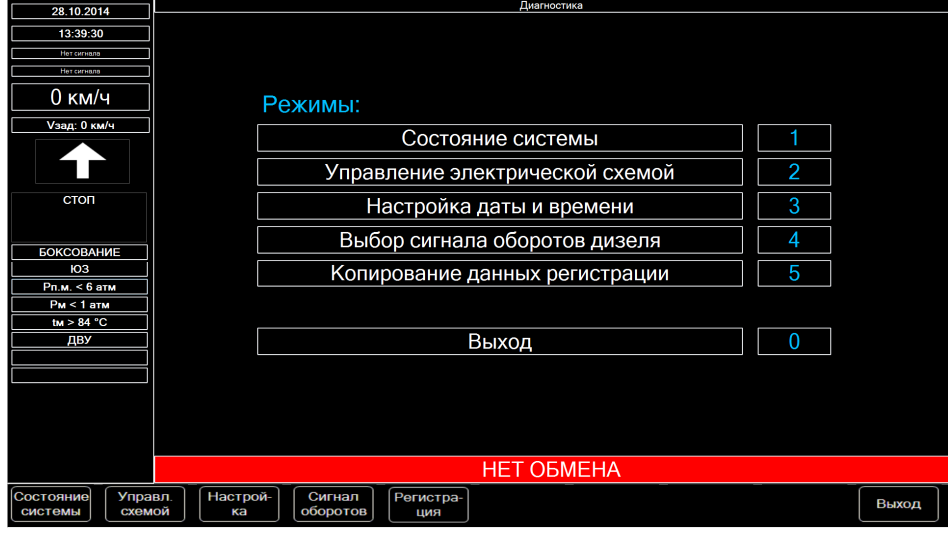

Рисунок П.14

П4.7 На клавиатуре модуля нажать клавишу «5» для выбора режима КОПИРОВАНИЕ ДАННЫХ РЕГИСТРАЦИИ (Рисунок П.15).

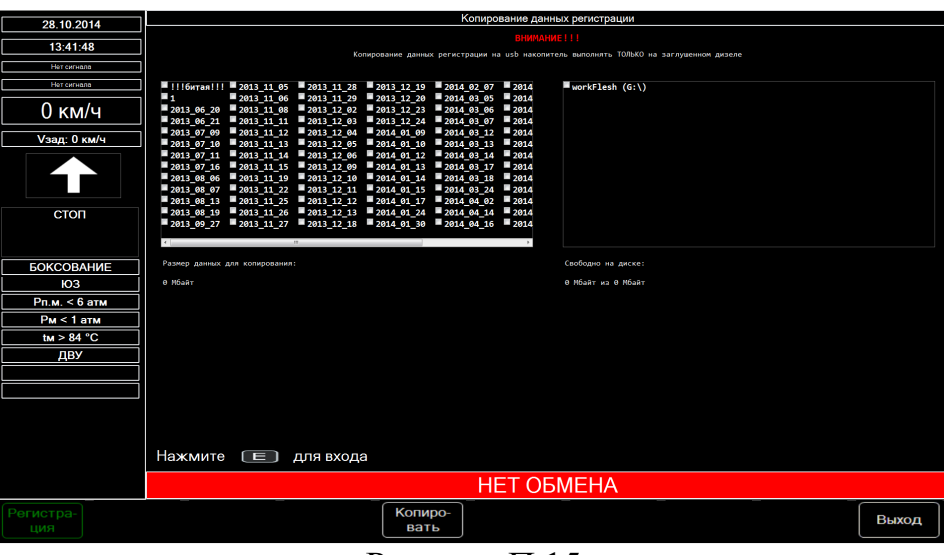

Рисунок П.15

П4.8 В рабочей области экрана должен отображаться список папок регистрации (слева) и список подключенных к модулю USB-устройств (справа).

 П4.9 На клавиатуре модуля нажать клавишу «E», курсор должен отображаться в области списка папок регистрации. Последовательно выбрать все папки регистрации нажатием клавиши «Е» и клавиш управления курсором.

 П4.10 После завершения выбора папок нажать клавишу «►» на клавиатуре модуля, курсор должен отображаться в списке подключенных к модулю USB-устройств. Выбрать подключенный флеш-накопитель нажатием клавиши «Е» и клавиш управления курсором.

 П4.11 На клавиатуре модуля нажать клавишу «5» (КОПИРОВАНИЕ), должен начаться процесс копирования, ход которого отображается на экране (Рисунок П.16).

75

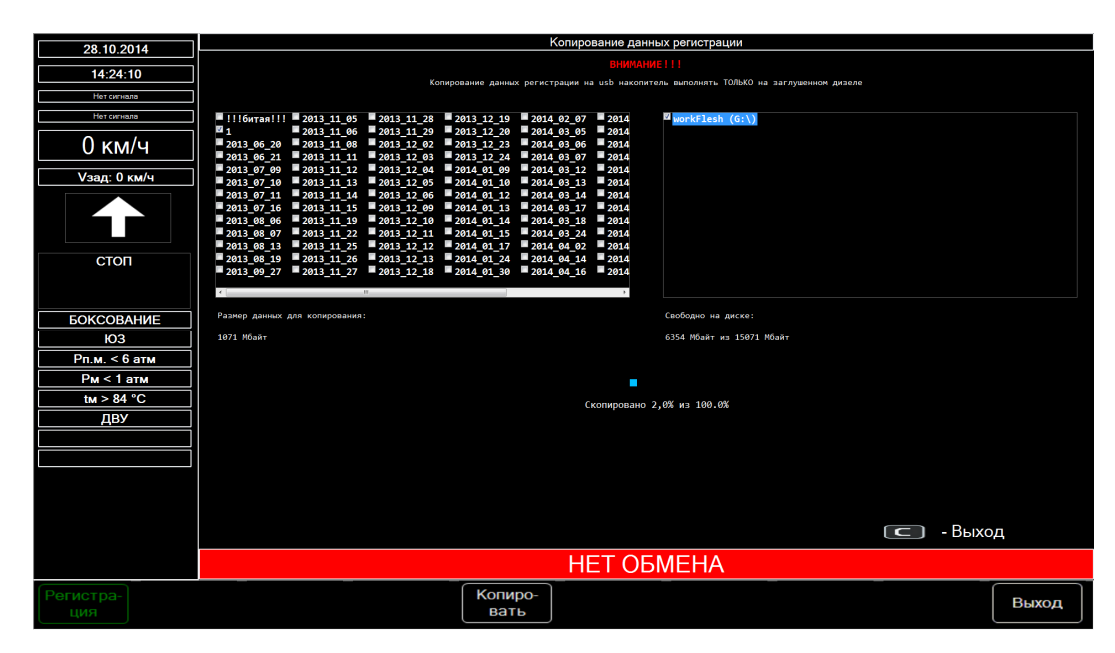

Рисунок П.16

 П4.12 После успешного завершения копирования данных, на экране должен отображаться текст «СКОПИРОВАНО 100,0% ИЗ 100,0%». Для выхода из режима копирования на клавиатуре модуля последовательно нажать клавиши «С», «0», «0», на экране должен отображаться основной кадр с измерительными приборами тепловоза.

П4.13 Извлечь из USB-разъема модуля флеш-накопитель. На модуле установить и закрепить защитную крышку.

П4.14 Просмотреть скопированные файлы можно программой «Просмотрщик», разработка ООО ПКФ «ПОЛЁТ» (рисунок П.17).

П4.15 Для просмотра файла регистрации необходимо в главном меню программы нажать кнопку КОНФИГУРАЦИЯ и загрузить файл конфигурации, затем нажать кнопку ПРОСМОТР и выбрать необходимый файл регистрации.

П4.16 После загрузки данных из файла программа производит их проверку и в случае успеха выведет всплывающее сообщение - *ЗАГРУЗКА ДАННЫХ ПРОШЛА УСПЕШНО*, иначе – *ФАЙЛ КОНФИГУРАЦИИ И ФАЙЛ РЕЗУЛЬТАТОВ НЕ СОВПАДАЮТ. ЗАГРУЗИТЕ ДРУГОЙ ФАЙЛ РЕЗУЛЬТАТОВ*. Нажмите кнопку ОК.

76

## ЯТАУ.421417.007 РЭ

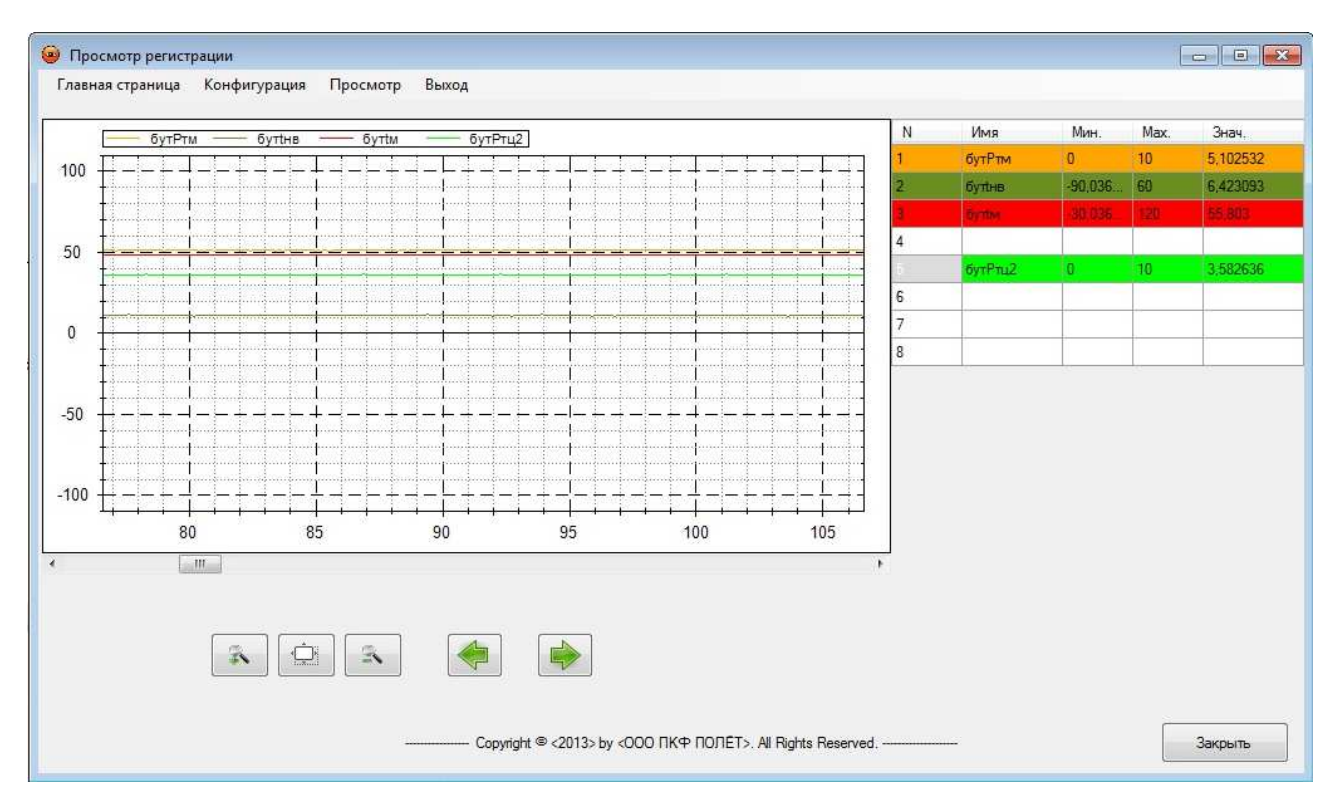

Рисунок П.17 – Окно программы «Просмотрщик»

П4.17 После успешной загрузки файла, необходимо выбрать интересующие параметры Системы, для чего в таблице, которая располагается в правой части окна, отметить курсором строку.

П4.18 В появившемся списке выбрать параметр, который после добавления в таблицу, отобразится в поле для вывода графической информации.

П4.19 С помощью кнопок ВЛЕВО и ВПРАВО в окне программы можно просматривать изменение во времени выбранных параметров Системы.